### BULDING APPLICATIONS TO INCREASE KUBERNETES ADOPTION AND MAKE LIFE EASIER ONCE YOU'VE ADOPTED IT.

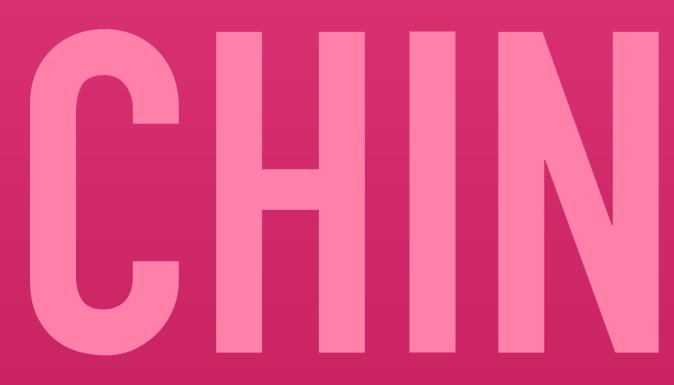

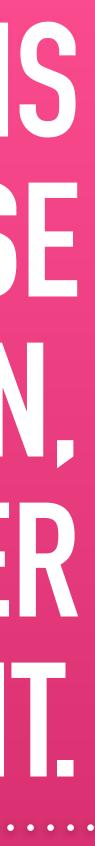

# UX ENGINEER @

### twitter @exkuchme

github @k8k

#### gram @katekuchin

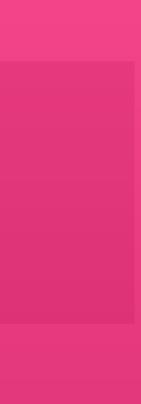

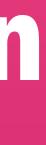

#### 'THE PUDGE'

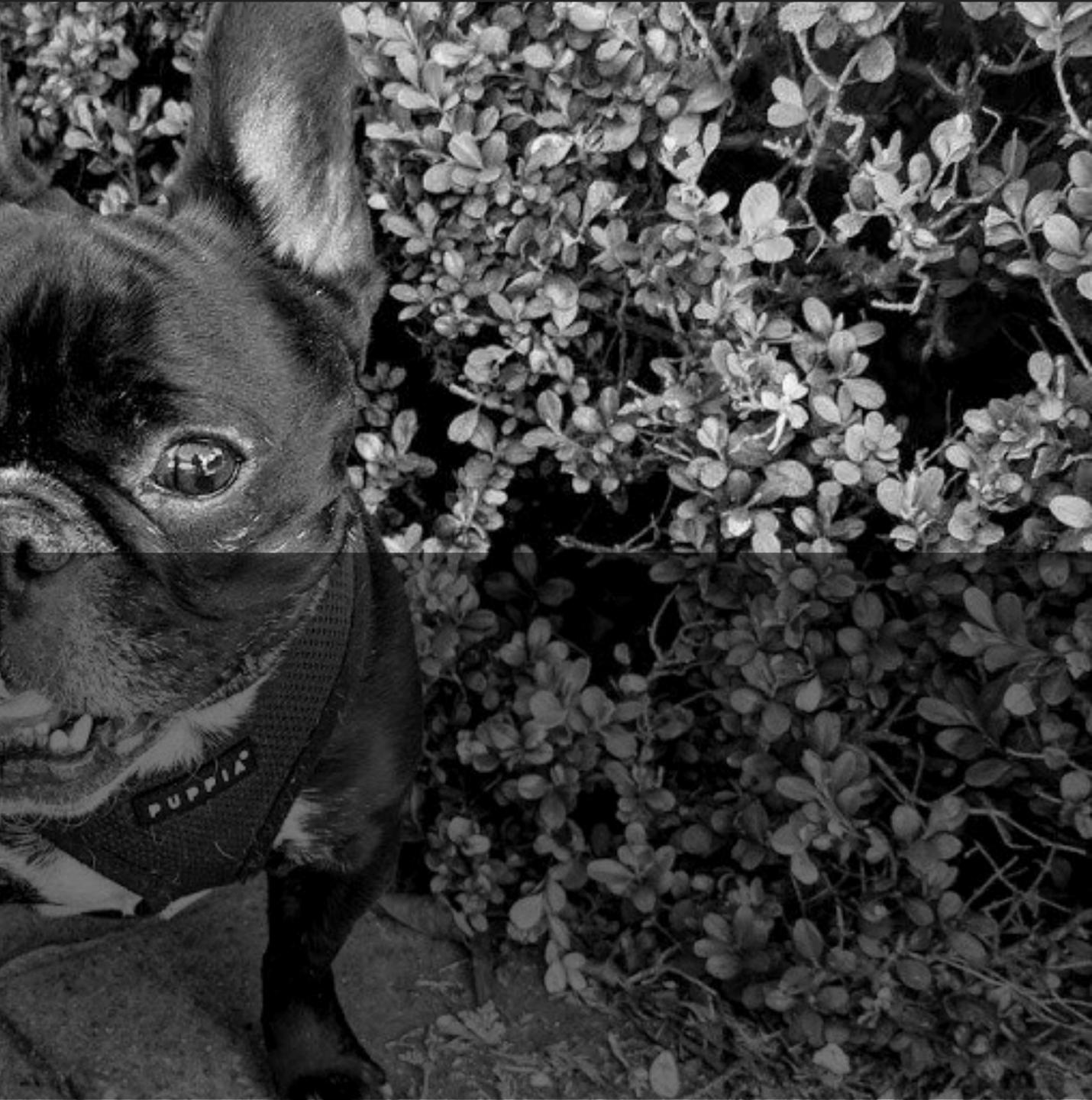

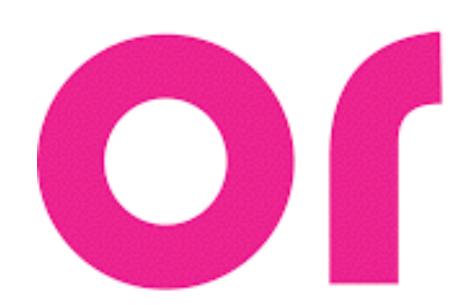

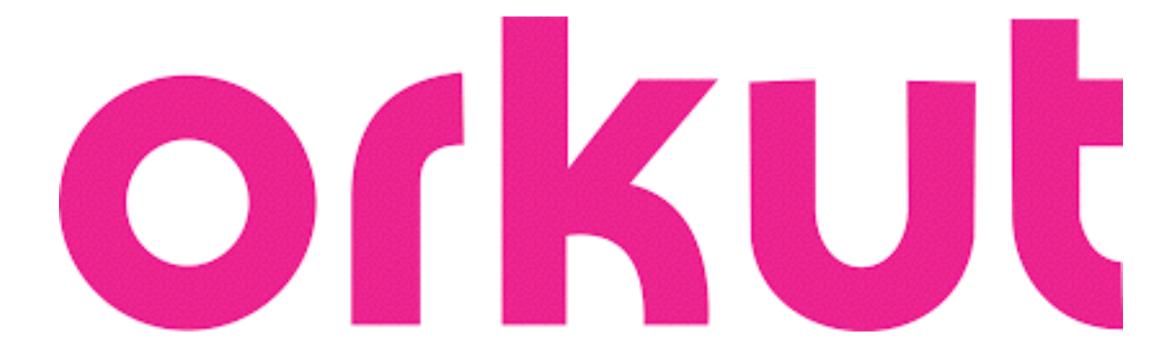

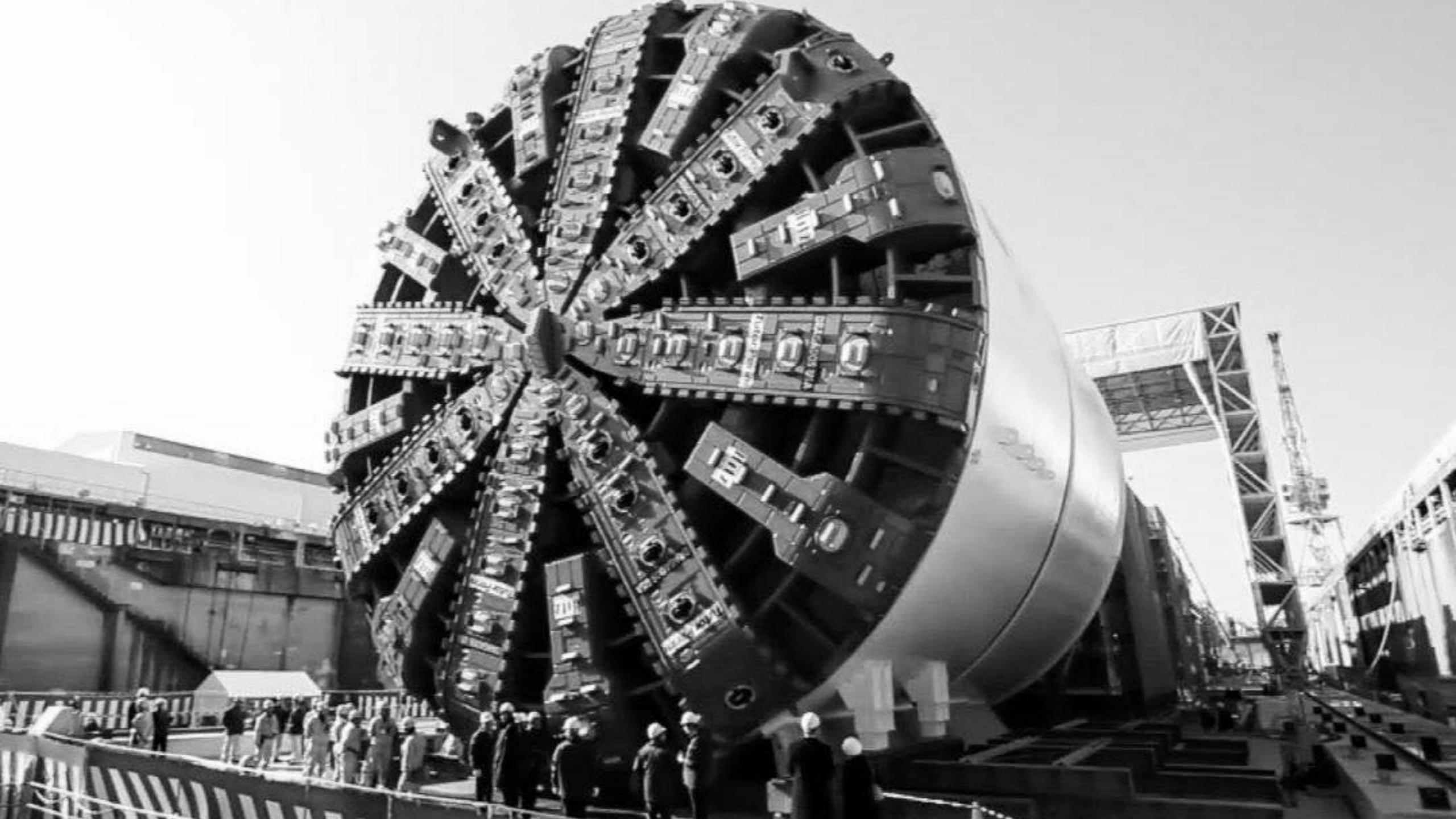

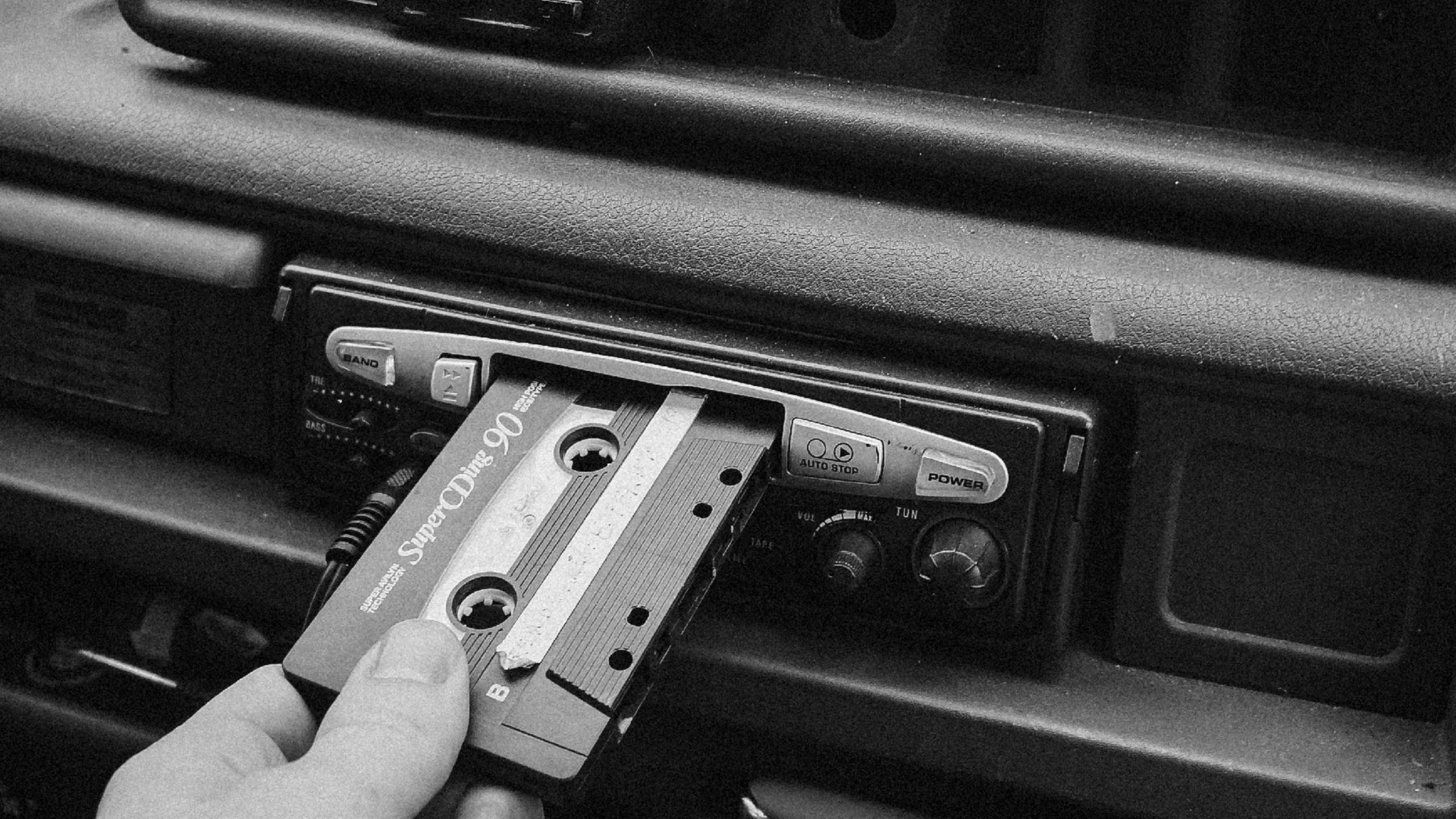

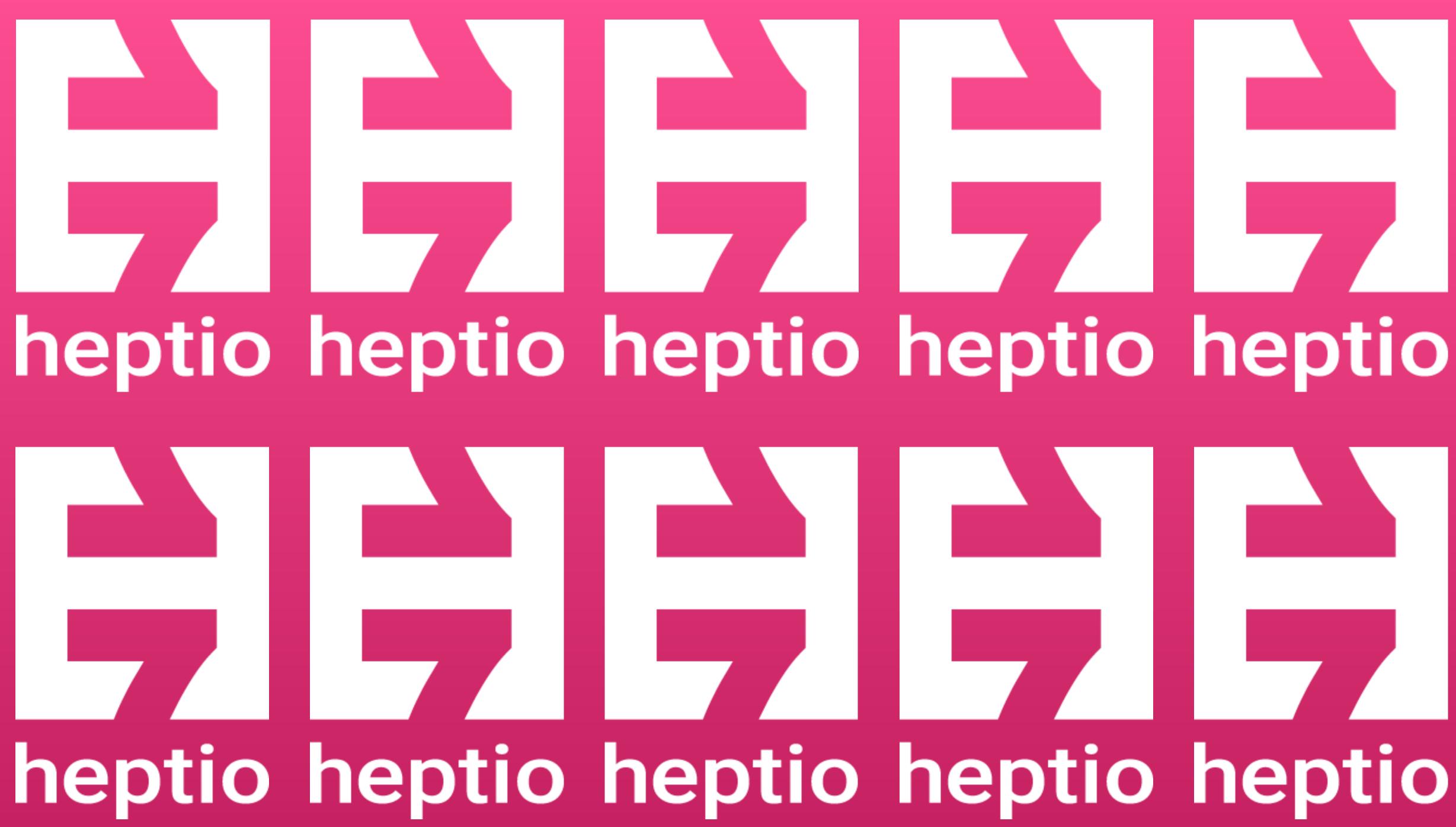

#### MYTEAM

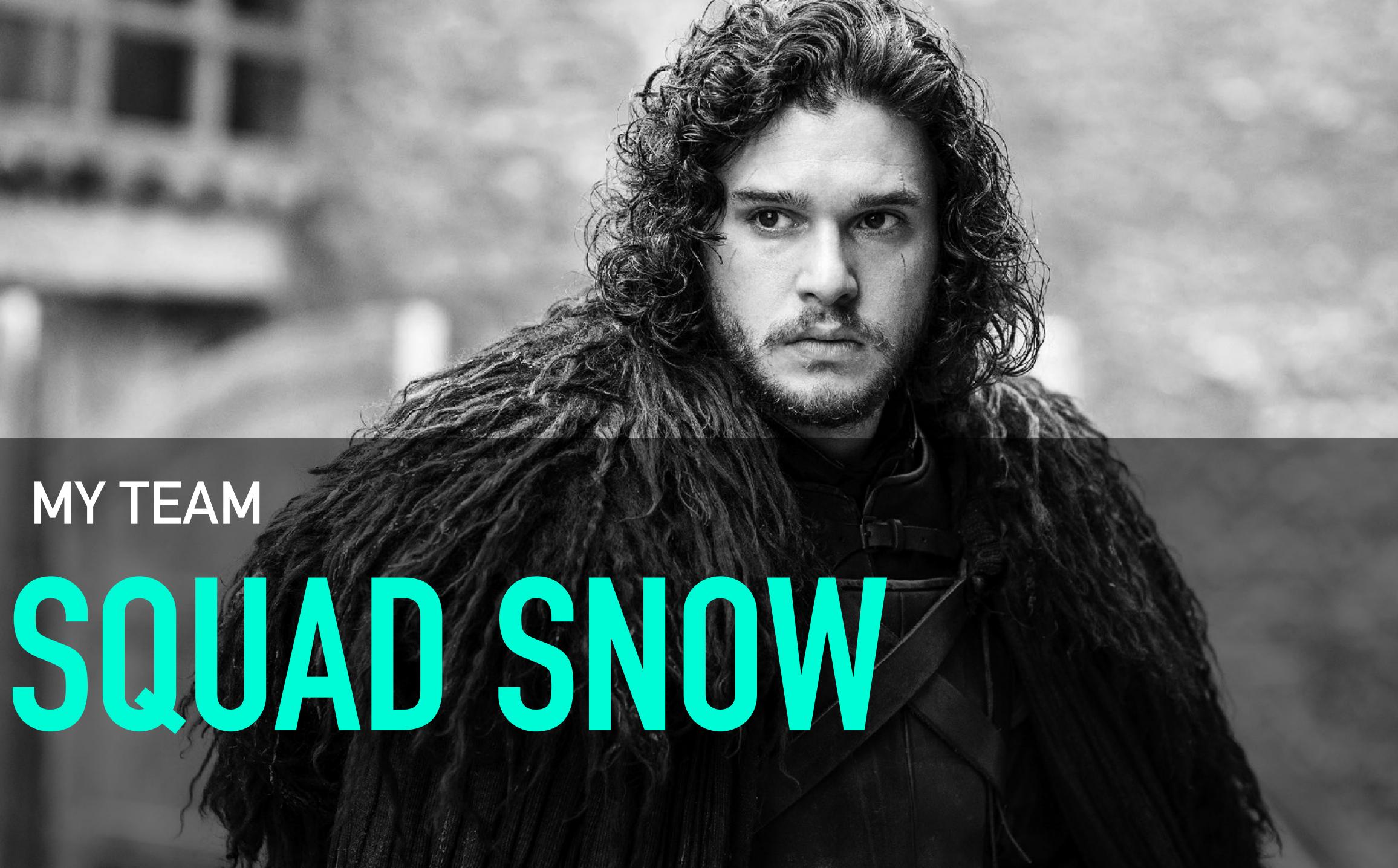

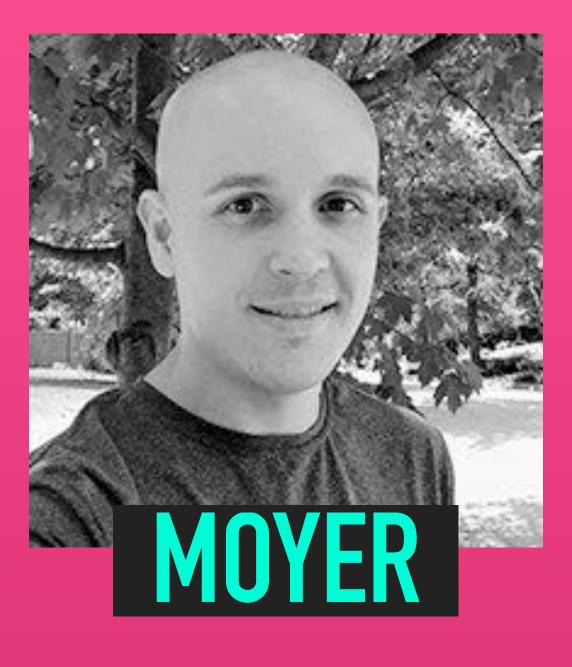

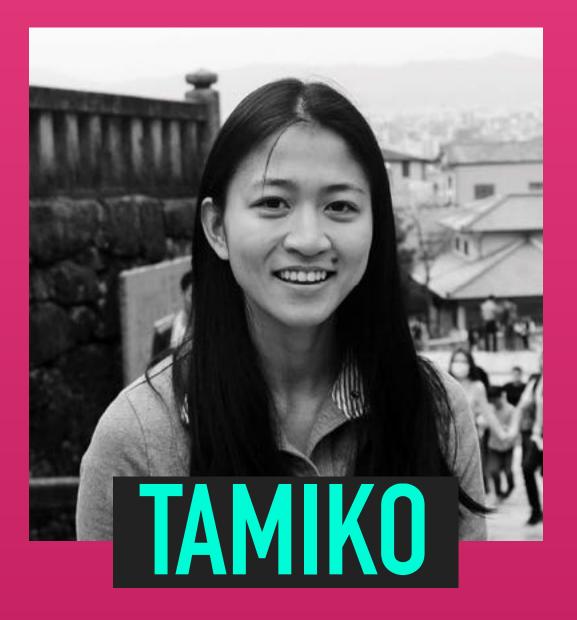

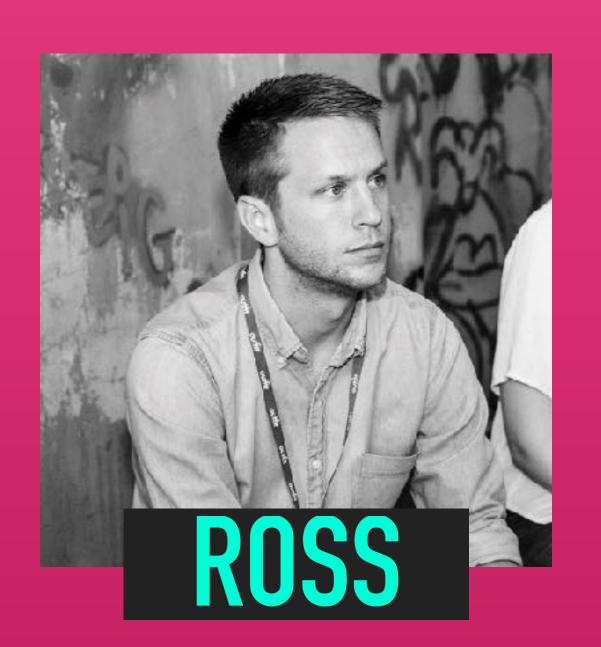

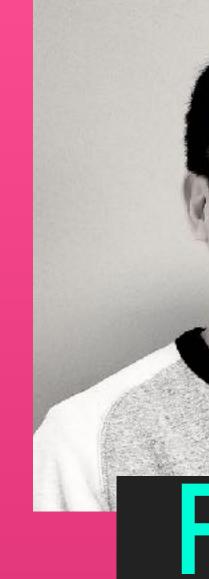

#### FABIO

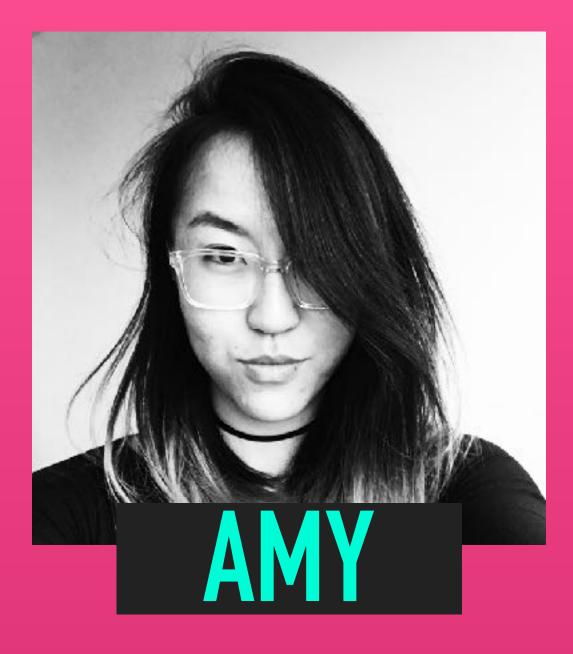

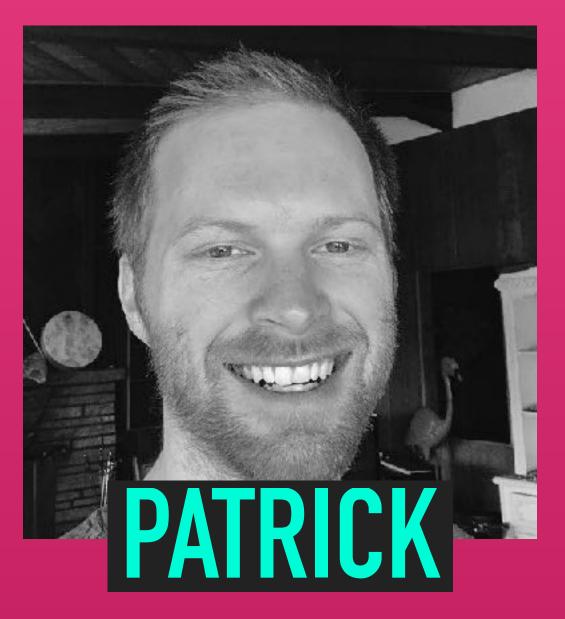

## THIS TITLE IS TOO LONG, SORRY

## BULDING APPLICATIONS TO INCREASE KUBERNETES ADOPTION, AND MAKE LIFE EASIER ONCE YOU'VE ADOPTED T

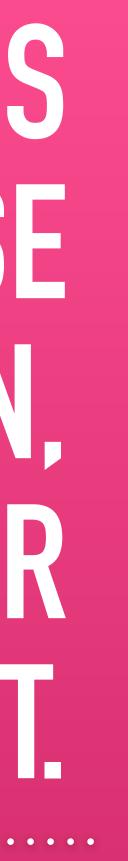

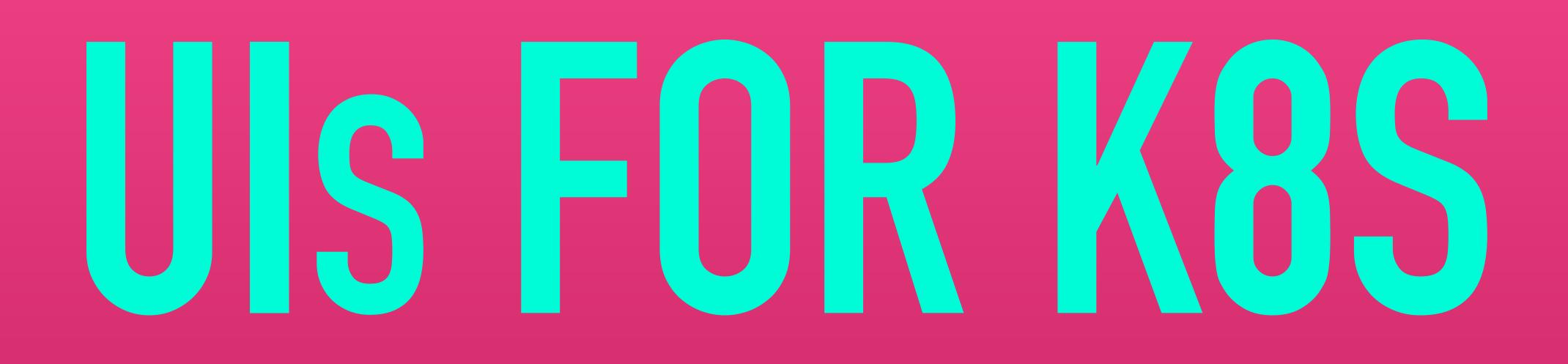

## AGENDA $\bigcirc \text{WHO-MH-} 8-8-\text{WHAT-} DO-DO$ **• KUBERNETES FOR NEWBERNETES** • WHAT GOOD ARE UIS ANYWAY? **O CNCF CONFORMANCE & & SONOBUOY SCANNER OWRAPITUP**

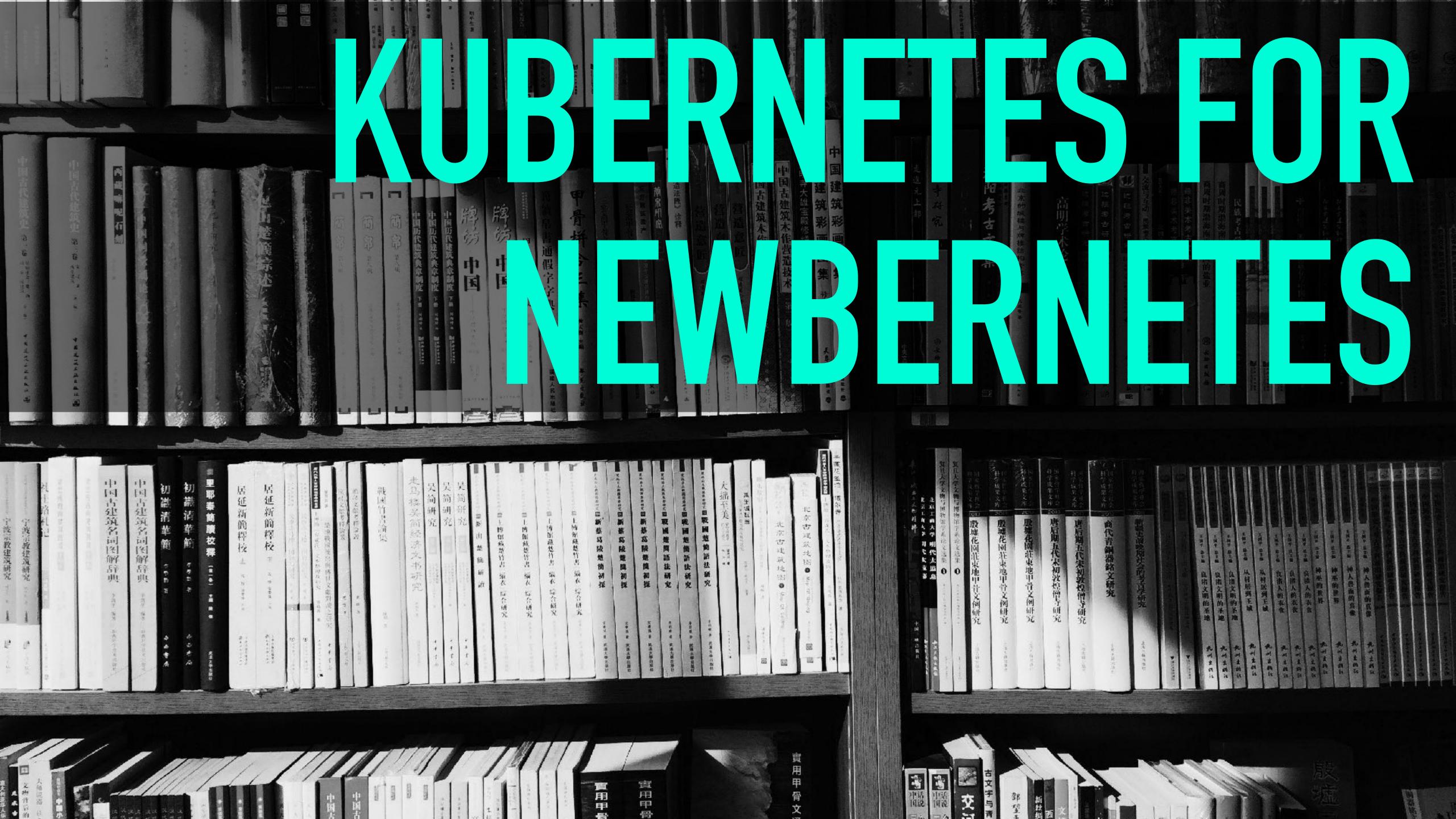

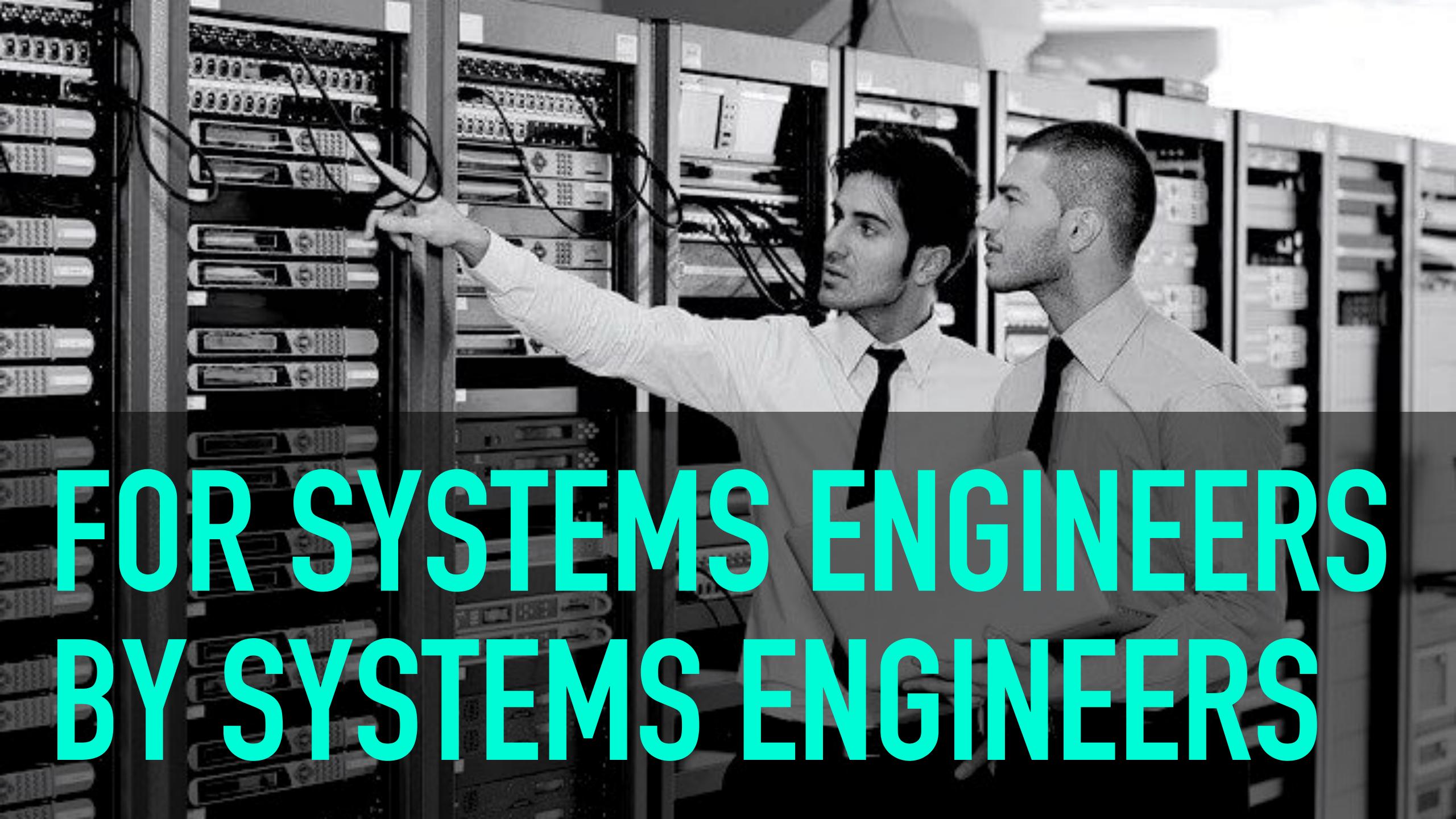

# **KUBERNETES IS F\*\*G INTIMIDATING**

of tetns, you want to use menous clusters, you want to use menous of tetns, you want to use menous chy and other resources as the making the # of podasplicas light by " By labels." "Is pode as connected a possible. @ Every object in kis has a thed. 5 haison dierne is efficiency but has great side effect. f. workflue improve 4 the pool knows hothing about the replicant 4 HOW TO UPGRADE J CLUSTER ADMINISTRATOR = human who sits up the clust · You can't just update the template Sc the replica set whit icnow to update the podo wince it my loves for the CLUSTER D. USER KUKOS WITH PROFESSOR JOENBEDAN Container SERVER DATA LOADER WEB PROM SERVER API Server SCHEDULER Kubernetos 15 de claratie, sidecar Ducker 15 Imperatie CONTROLLER MANAGER VOLUME In Shy consistent me same pod, one container pr new

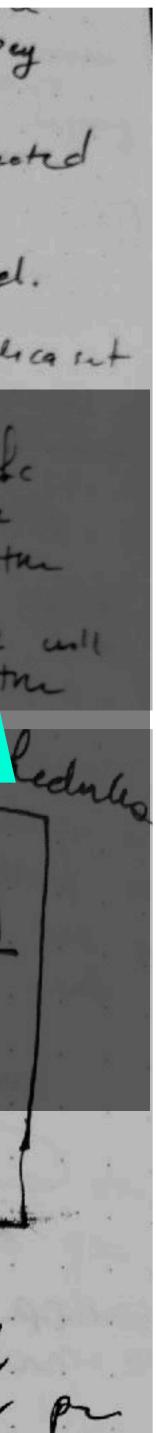

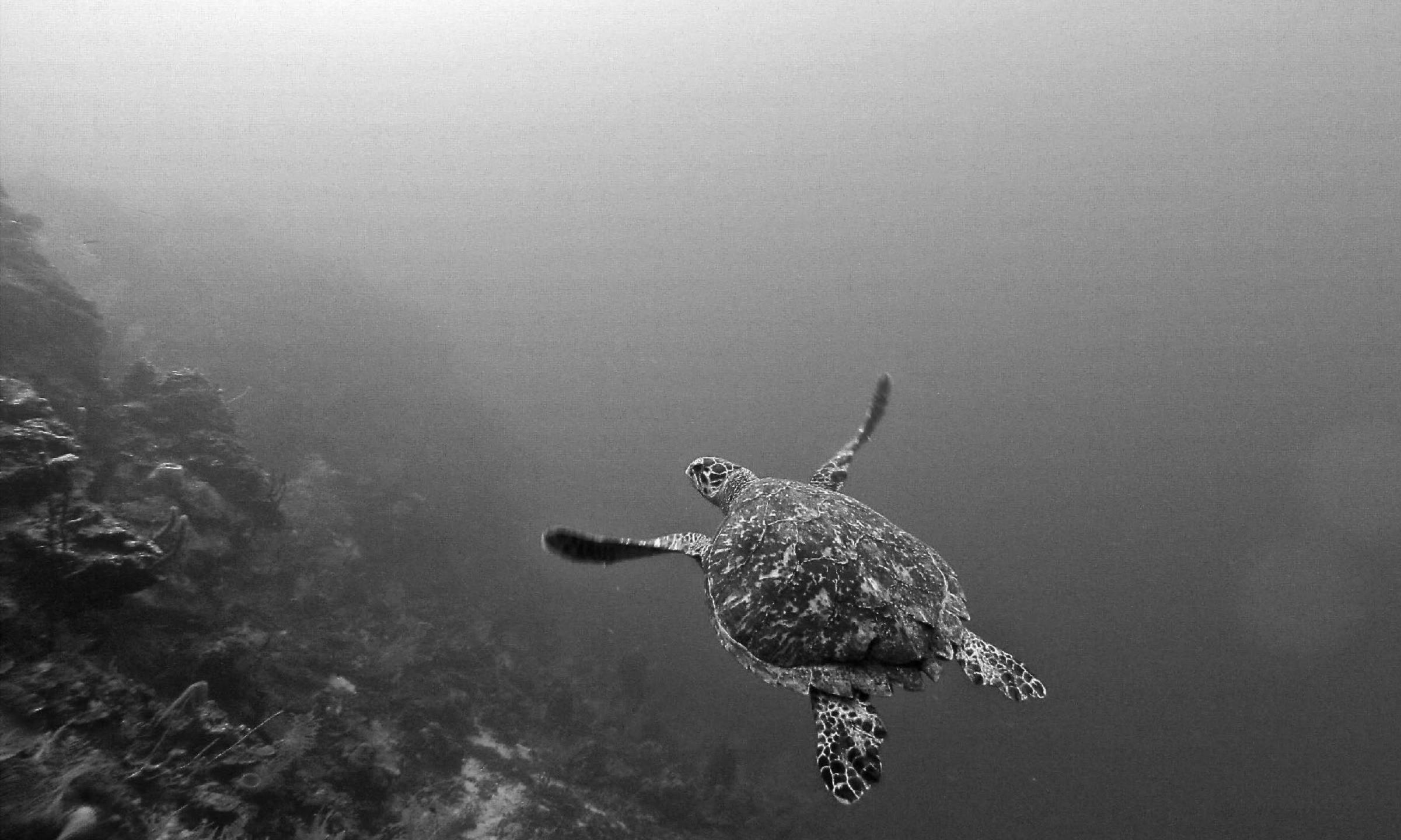

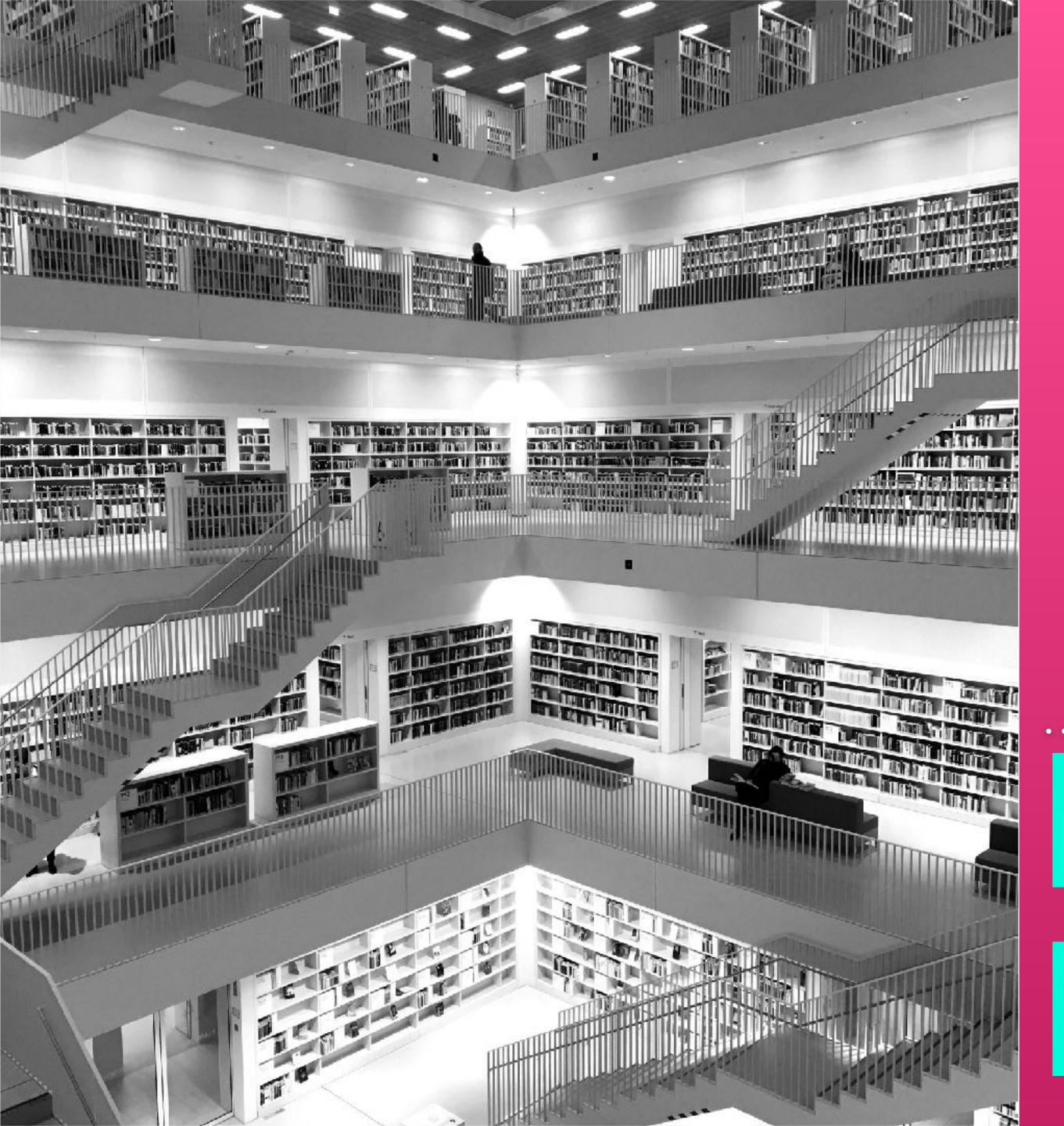

## READ THE DOCS

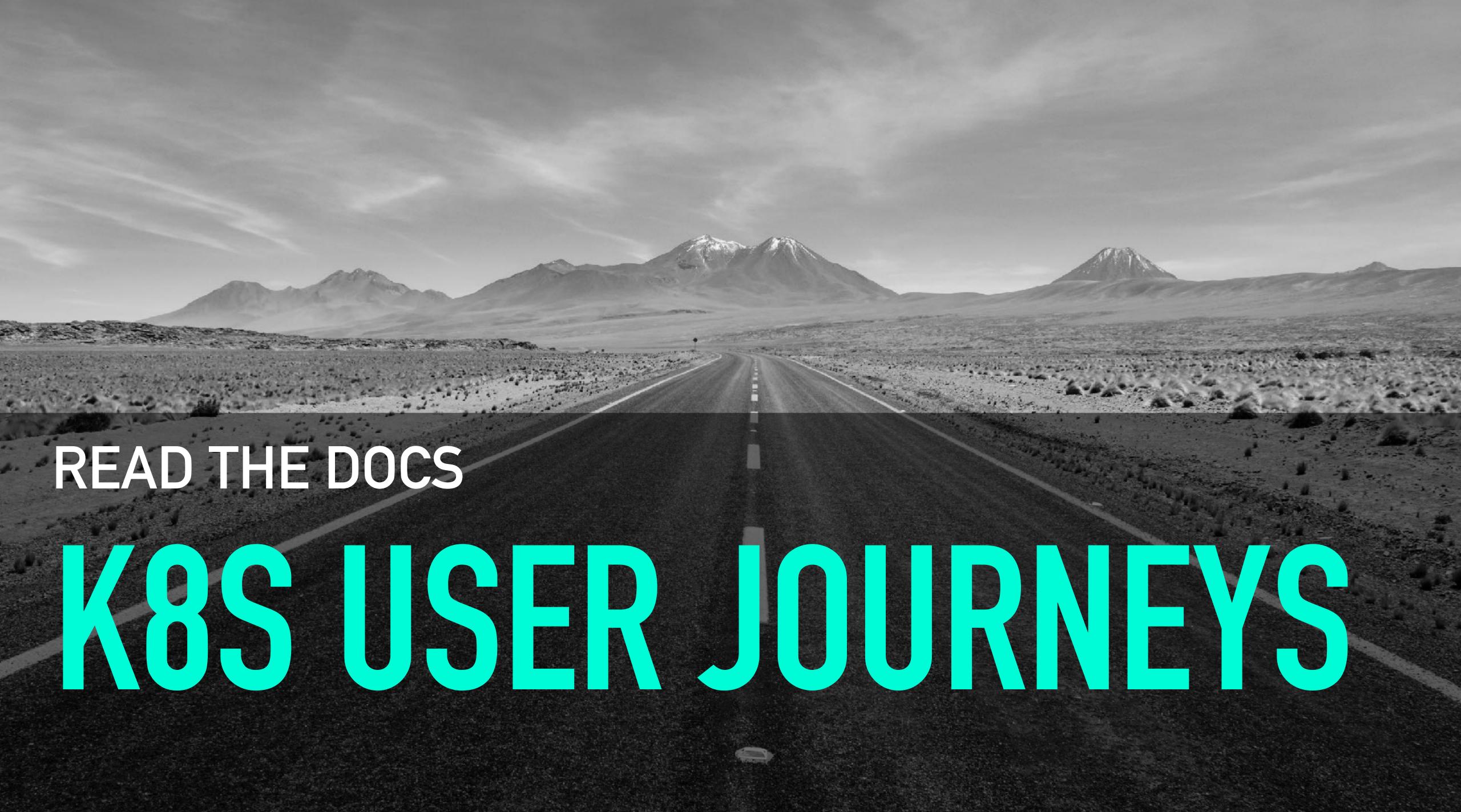

# READ THE DOCS ILLUSTRATED GUDE TO KUBERNETES

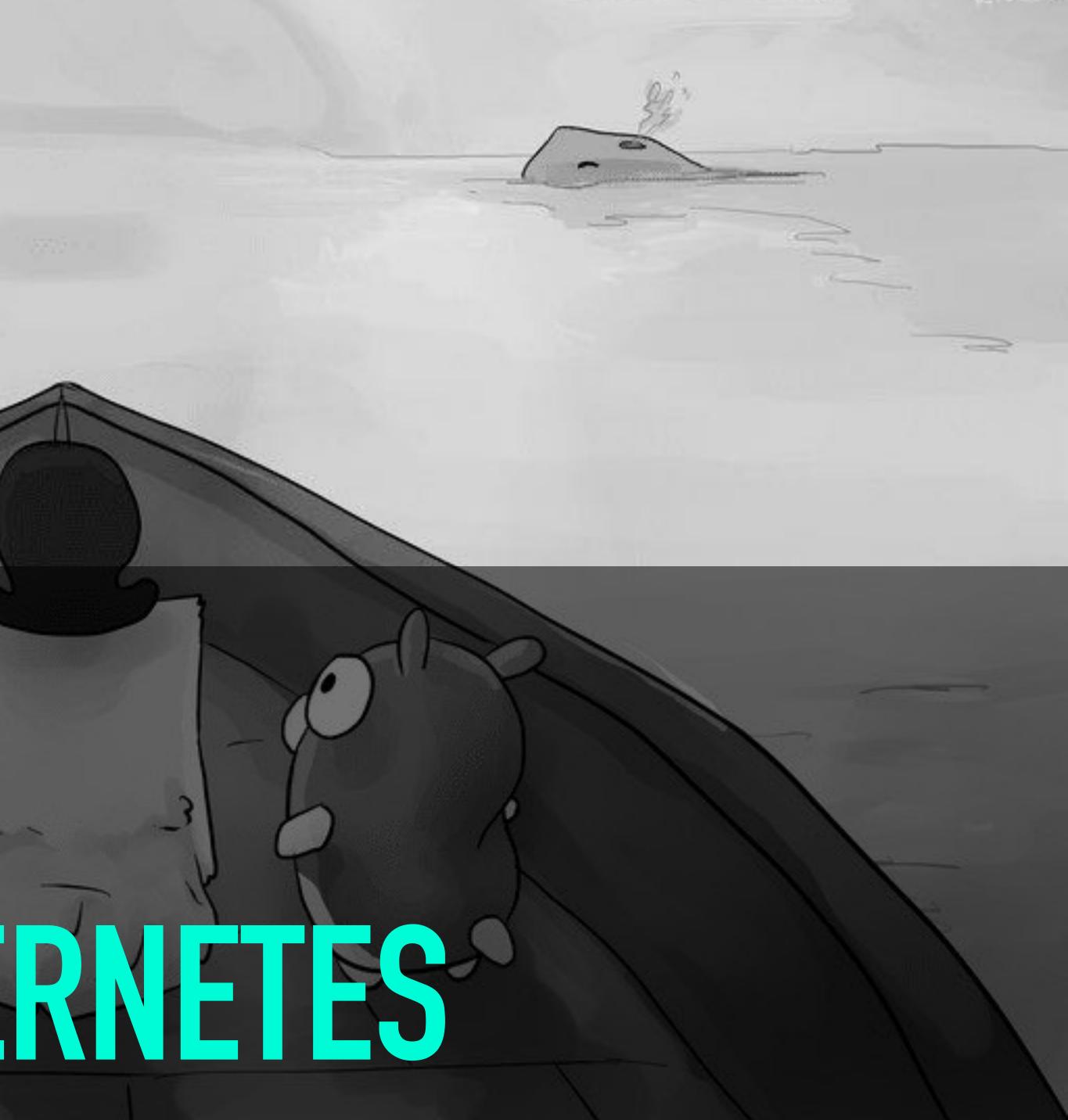

## KUBERNETES UP AND RUNNING

#### READ THE DOCS (OH NO NOT A BOOK)

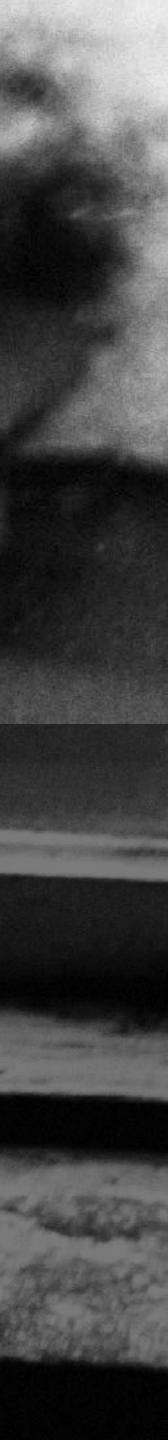

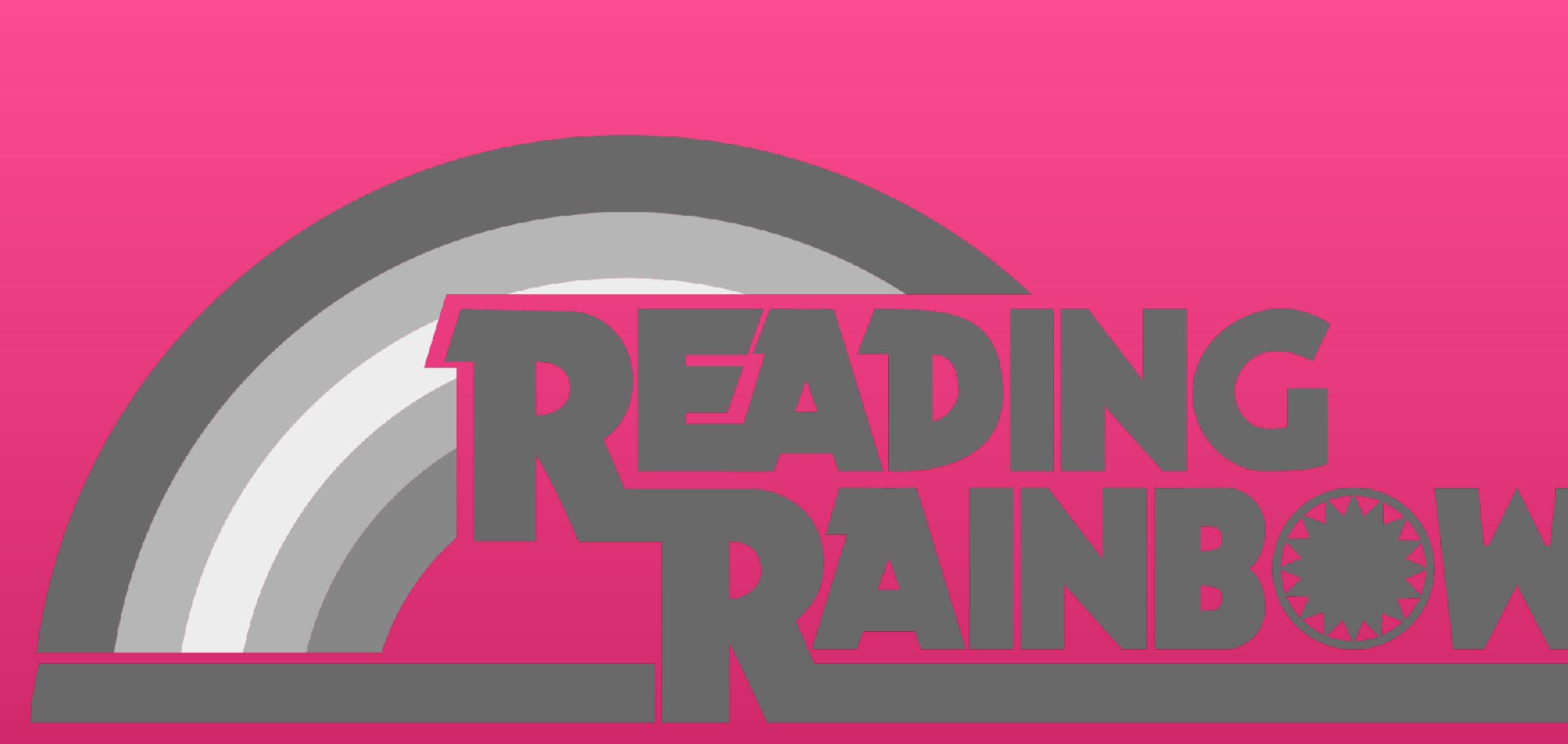

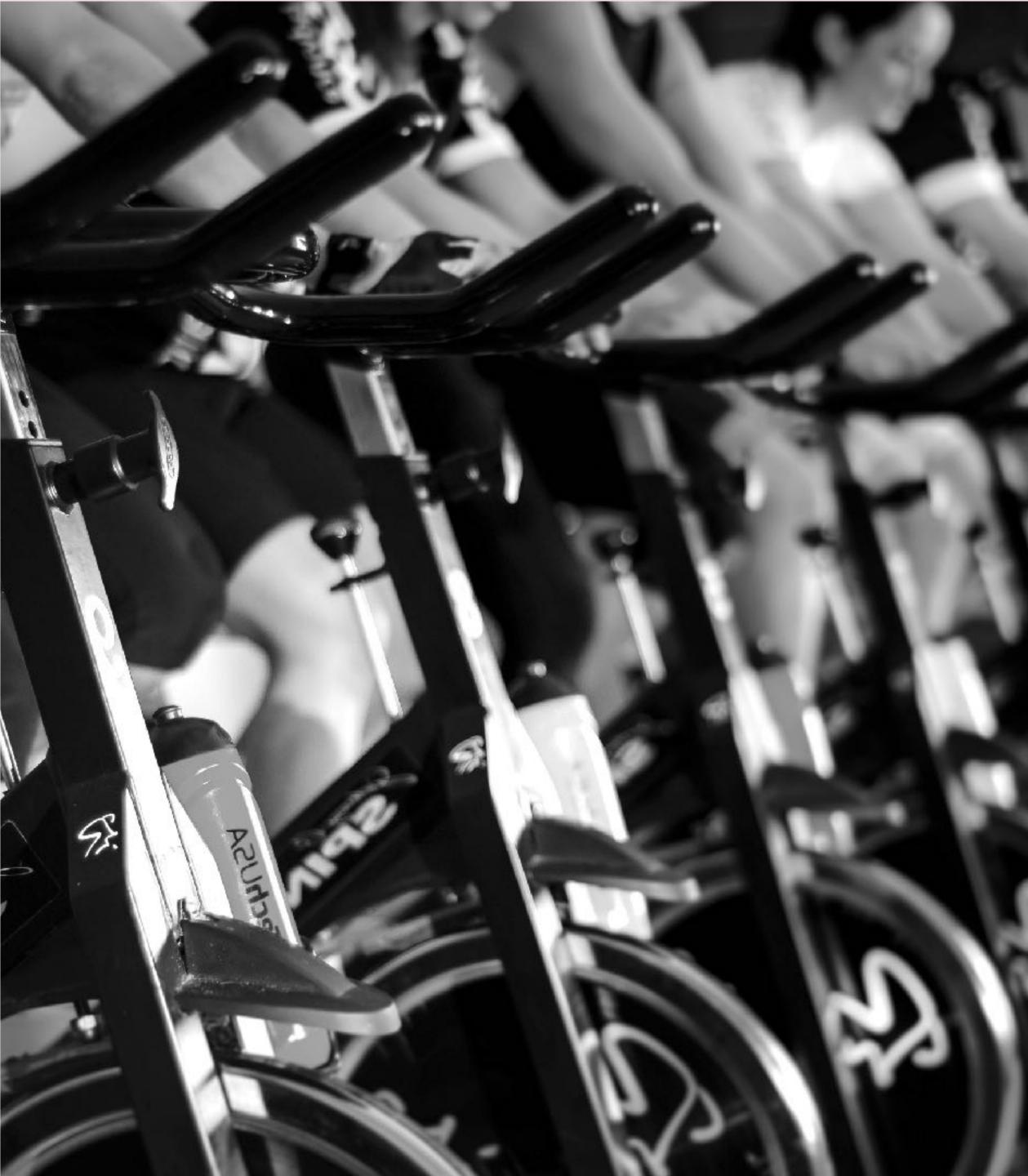

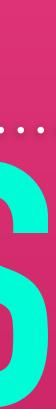

#### TRAININGS - SELF-PACED

# LINUX FOUNDATION

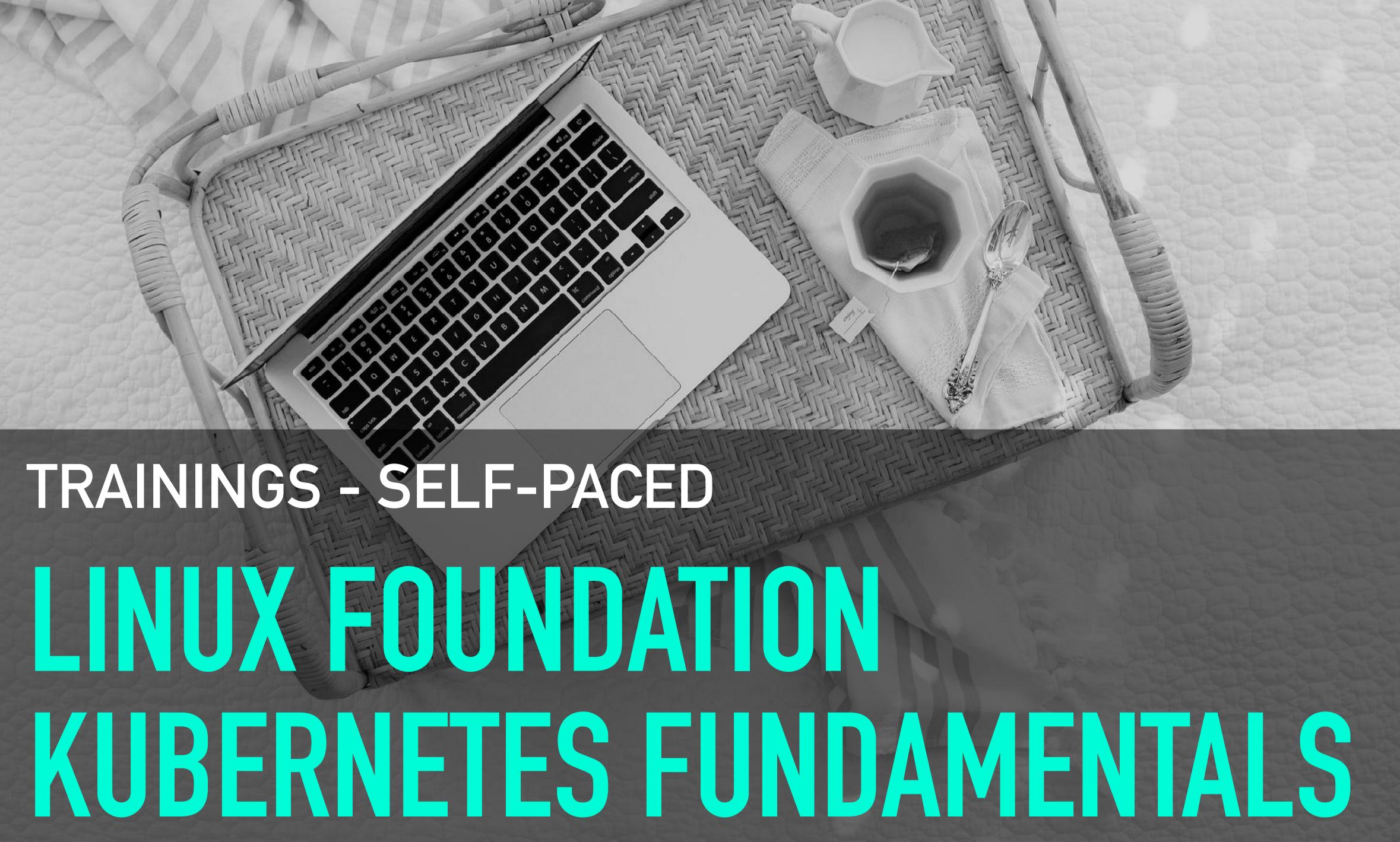

## TRAININGS - INSTRUCTOR-LED HEPTIO HANDS-ON **NORKSHOP**

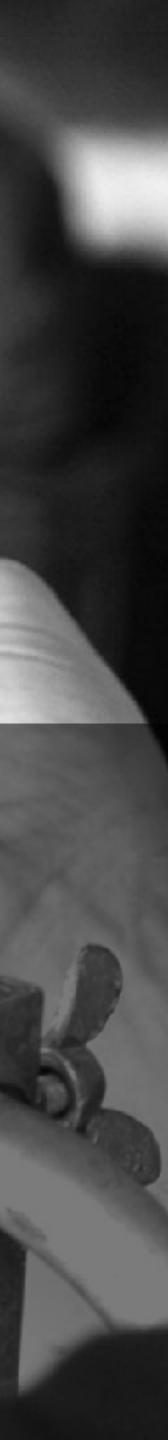

#### TRAININGS - HEOTIO HANDS-ON WORKSHOP

## kubeconeu2018

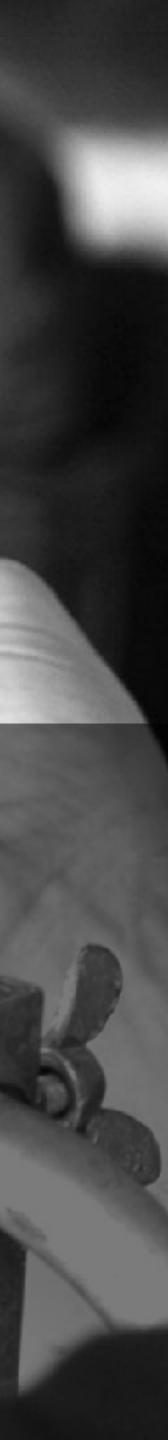

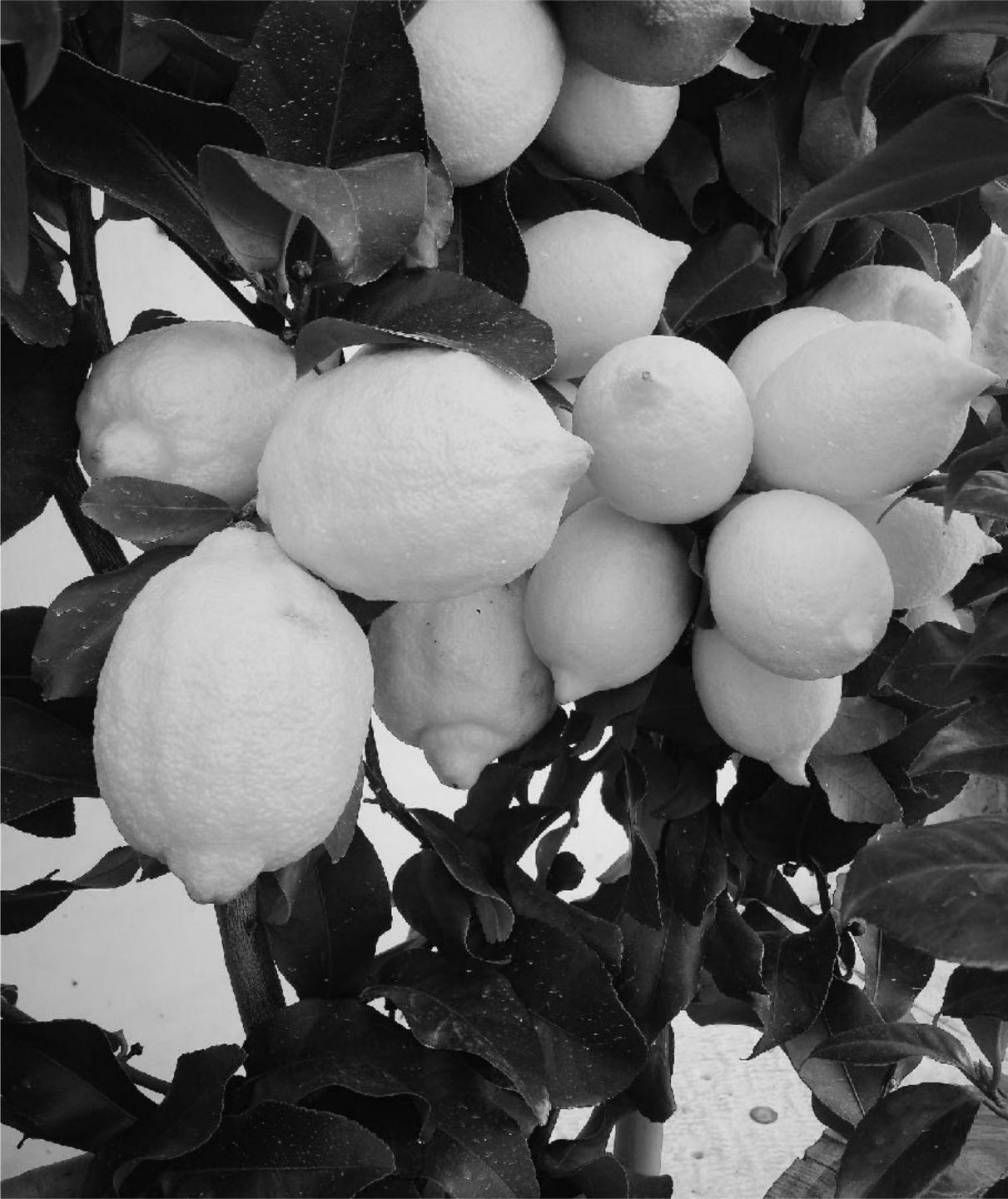

## SET UP A **CLUSTER**

#### SET UP A CLUSTER

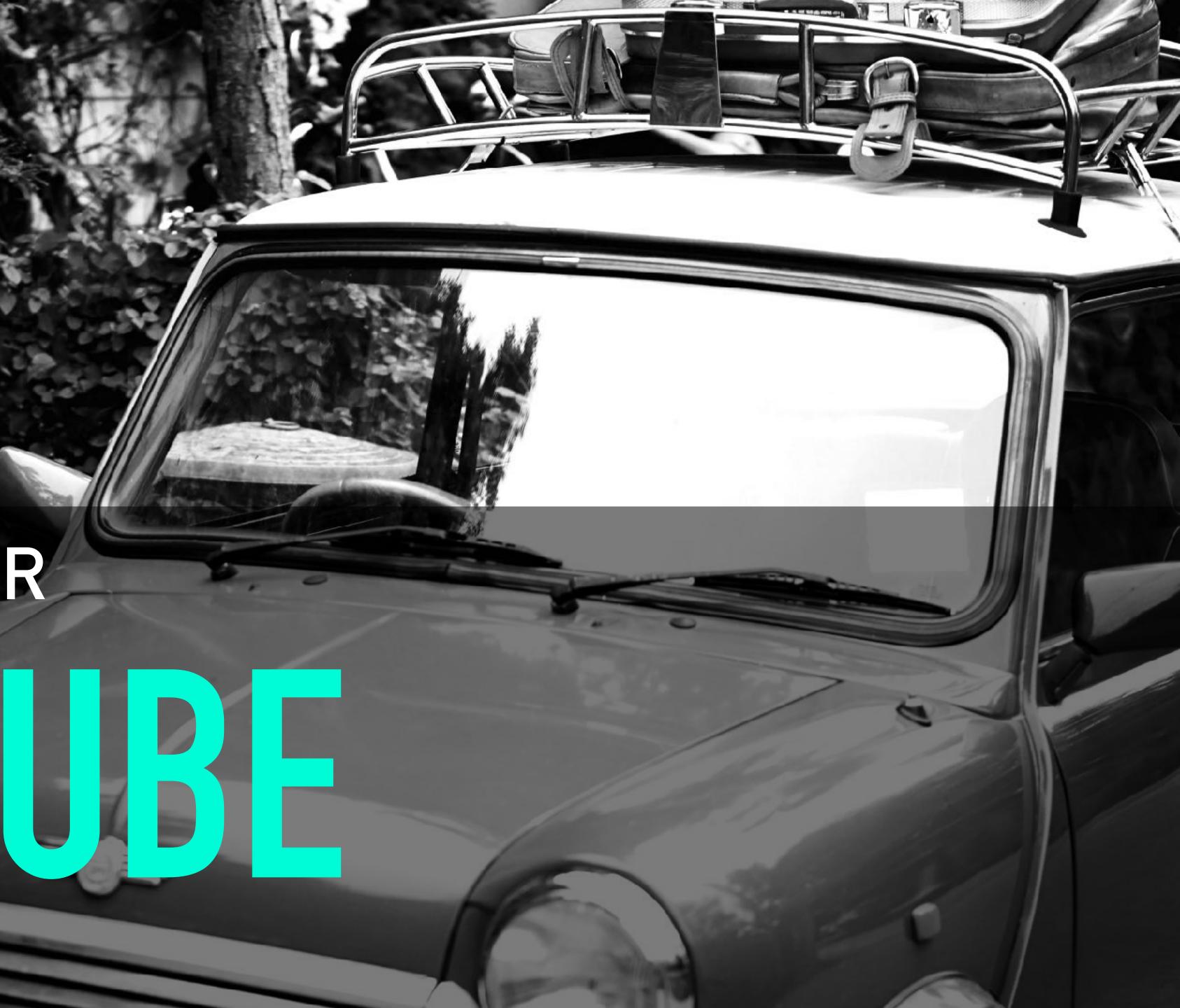

#### SET UP A CLUSTER

**INTERLA** 

INTERFACE

CONCERTS

Contraction of the state of the state of the

HIT LIST

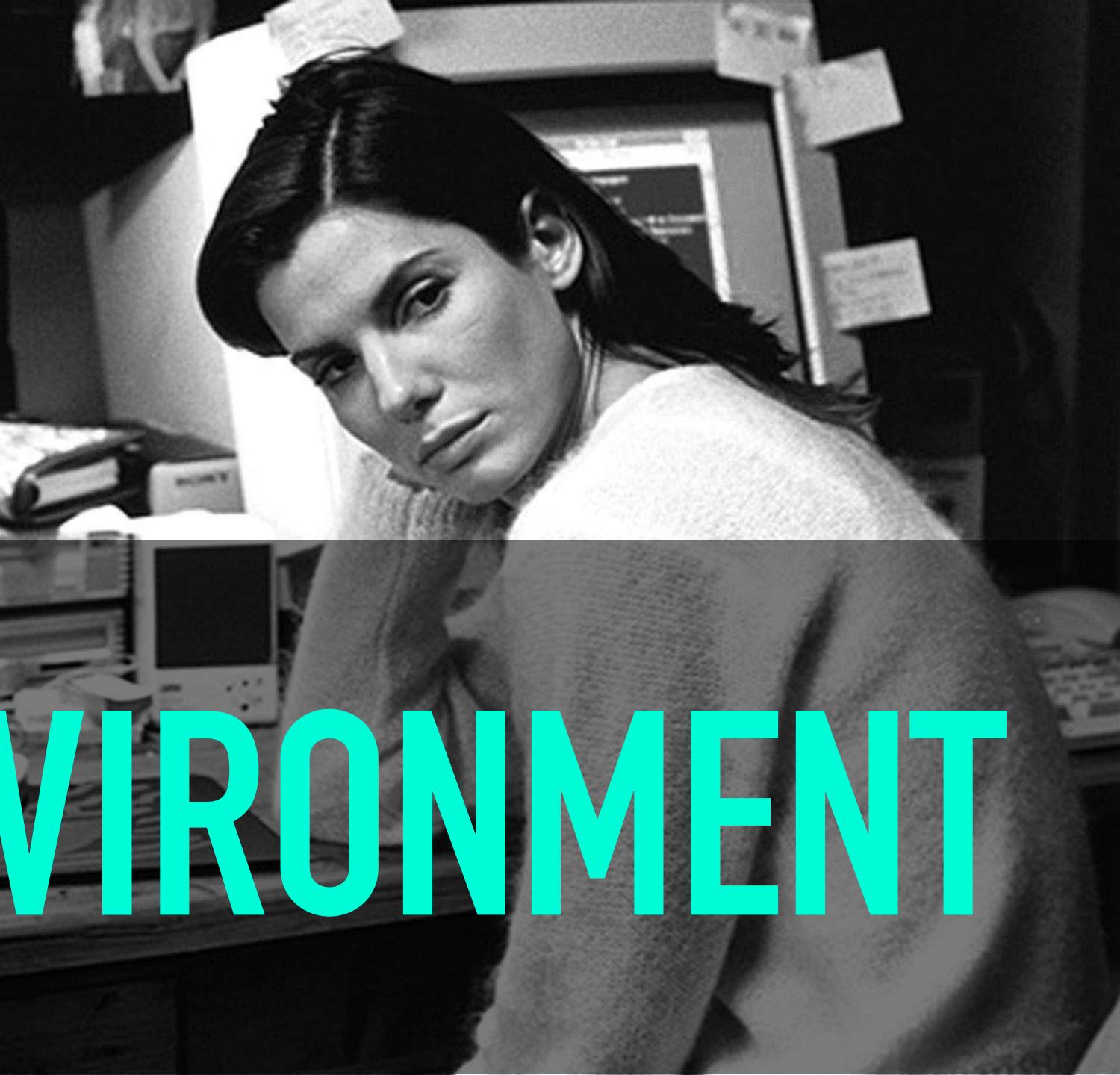

#### SET UP A CLUSTER

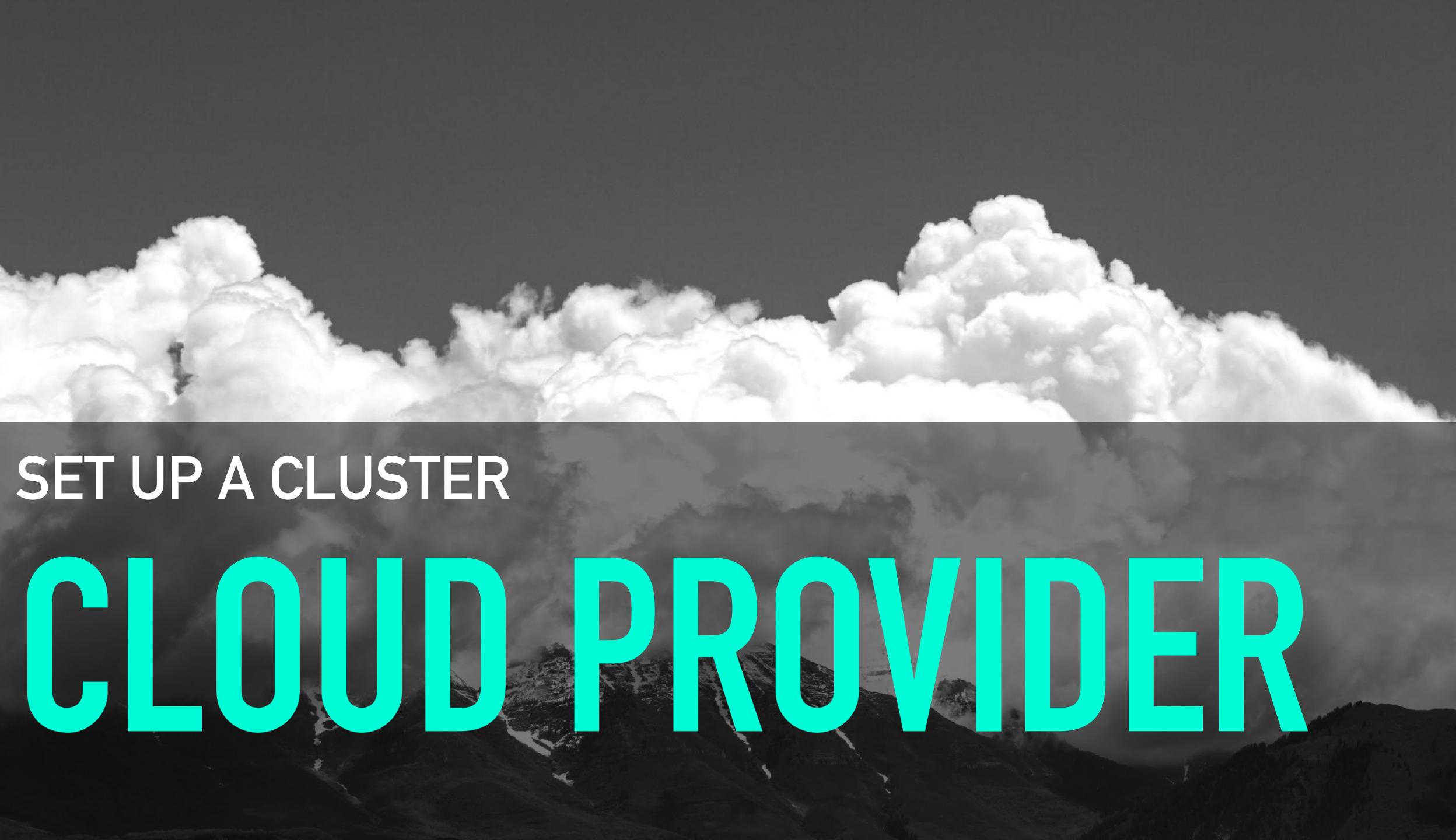

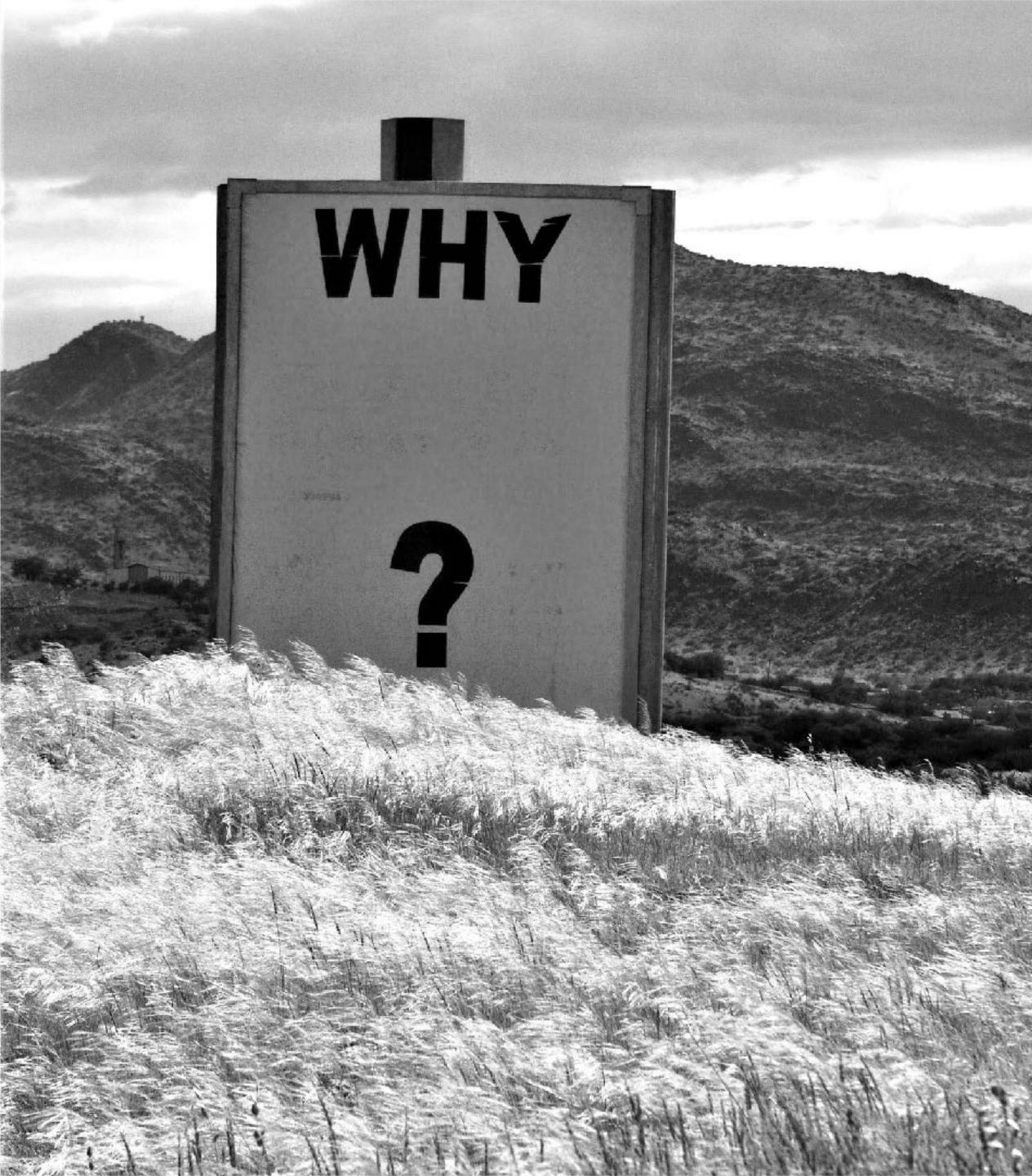

## ASK QUESTIONS

## HELPING OUT KUBELETS **O DON'T ASSUME CORE CS KNOWLEDGE • K85' PATTERNS VS. DISTRIBUTED SYSTEMS O BASICS OVER EVERYTHING**

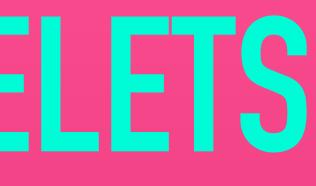

## **EXPLOSIVE GROWTH MEANS A HUGE** PORTION OF THE COMMUNITY IS NEW. SO EDUCATION, ONBOARDING, AND A CULTURE WELCOMING OF NEWCOMERS IS ESSENTIAL TO DOING THE WORK.

#### **PATRICK MCKENZIE**

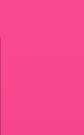

## AGENDA $\bigcirc \text{WHO-MH-} 8-8-\text{WHAT-} DO-DO$ OKUBERNETES FOR NEMBERNETES • WHAT GOOD ARE UIS ANYWAY? OCNOPTICE CONFORMANCE & & SONOBUOY SCANNER **OWRAPITUP**

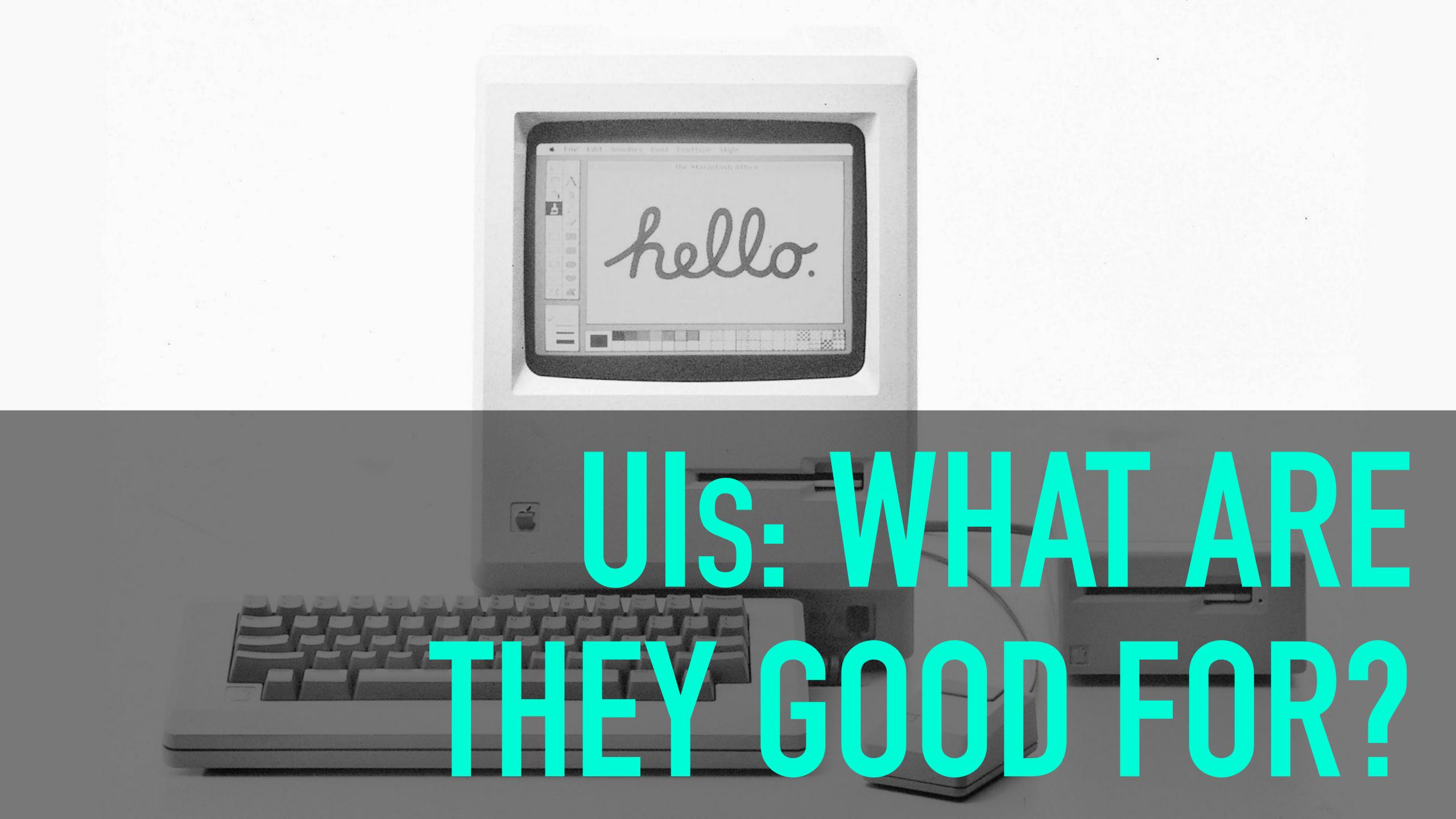

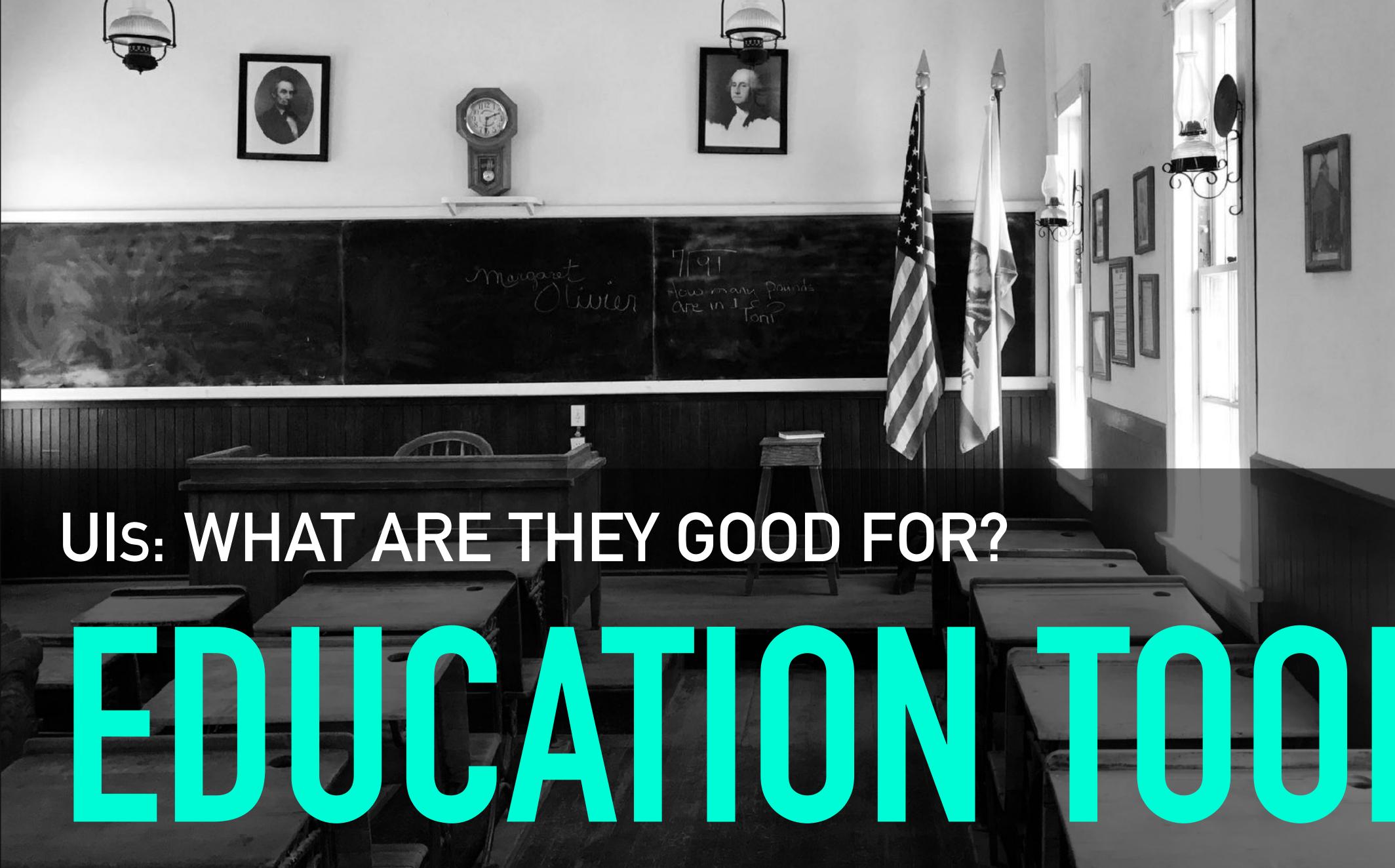

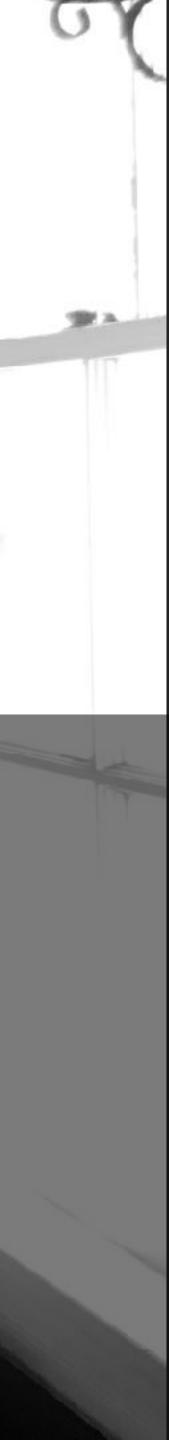

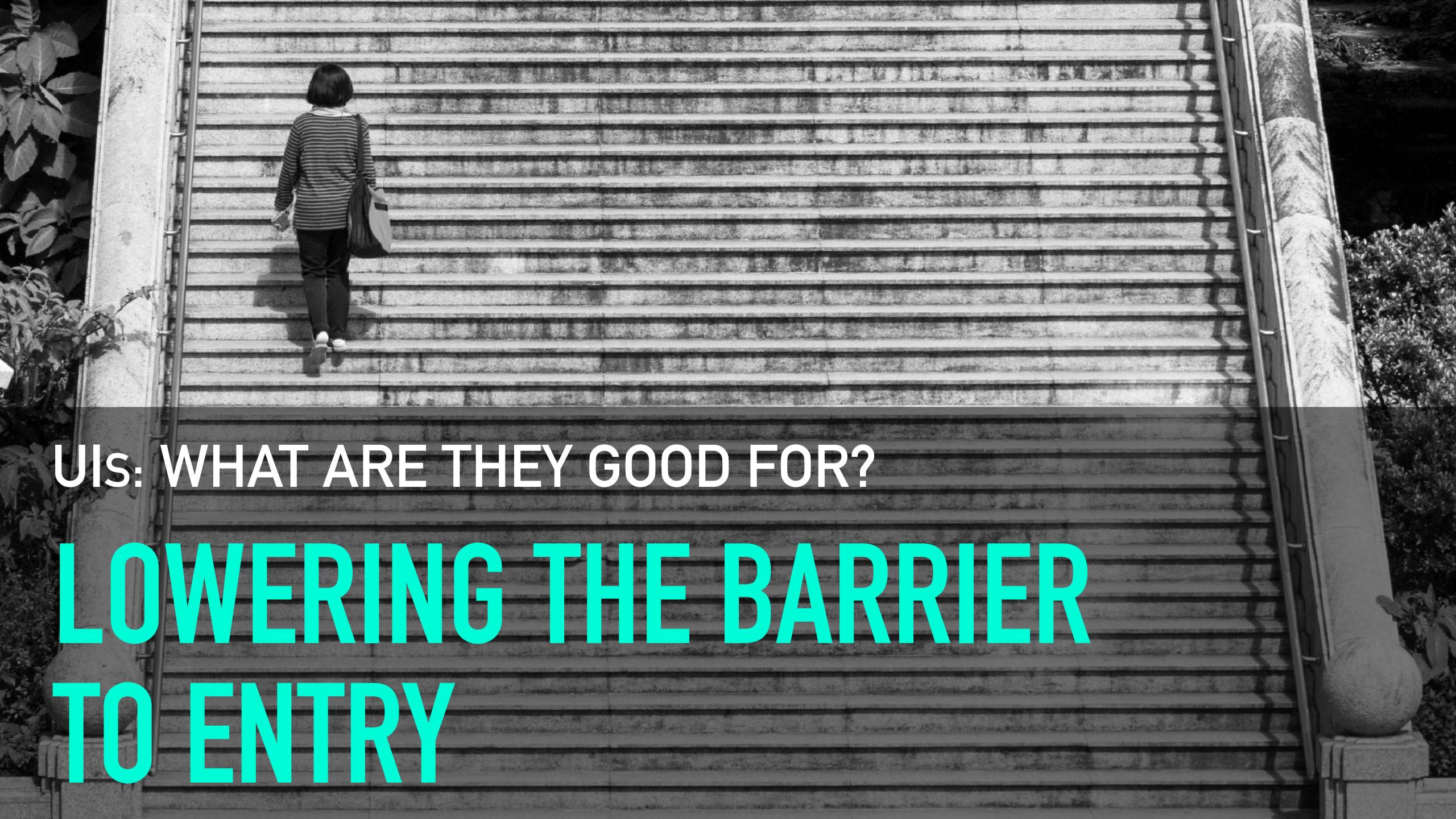

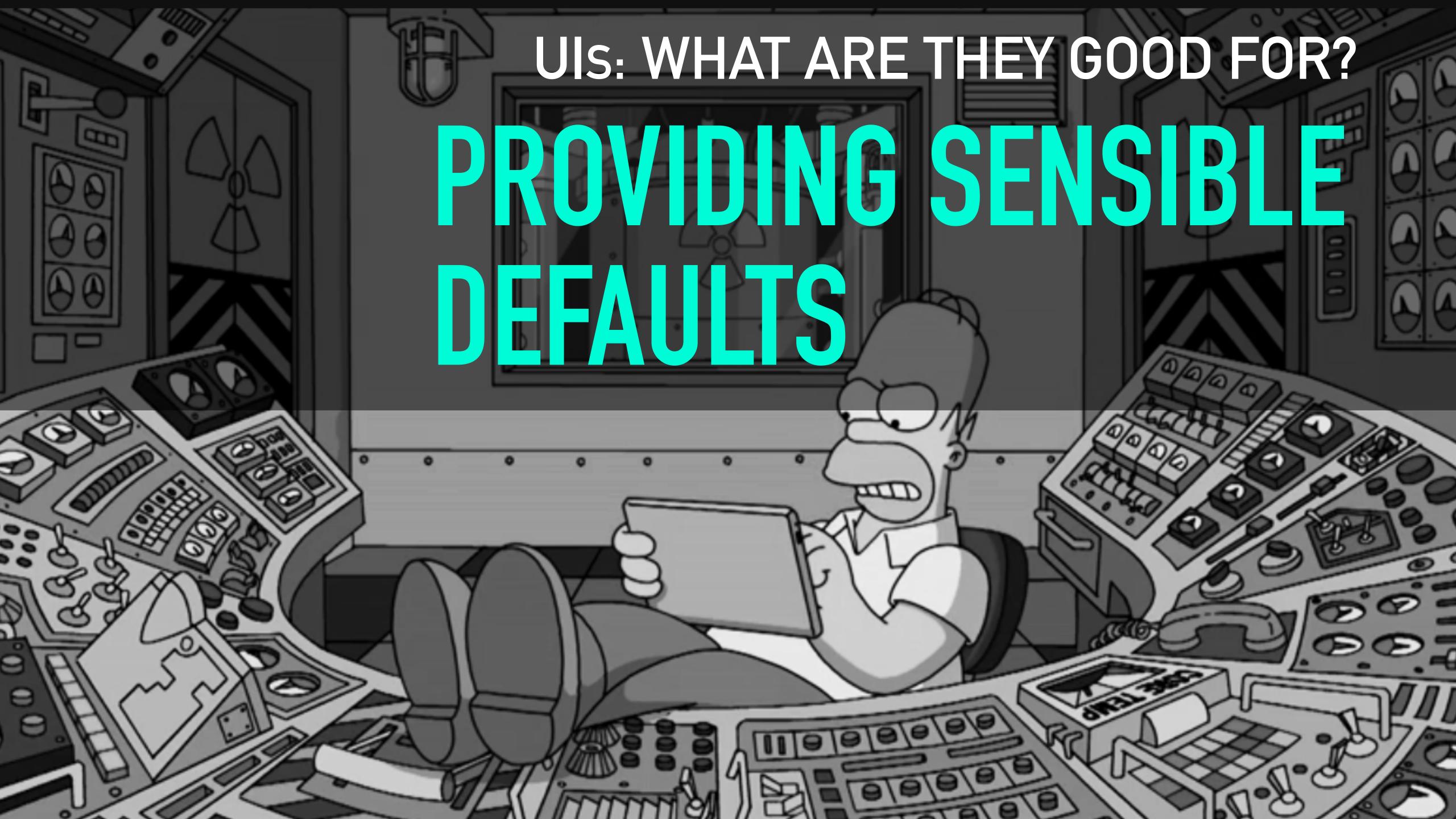

# UIS: WHAT ARE THEY GOOD FOR? COMPLEMENTING CLIS AND CONFIGS

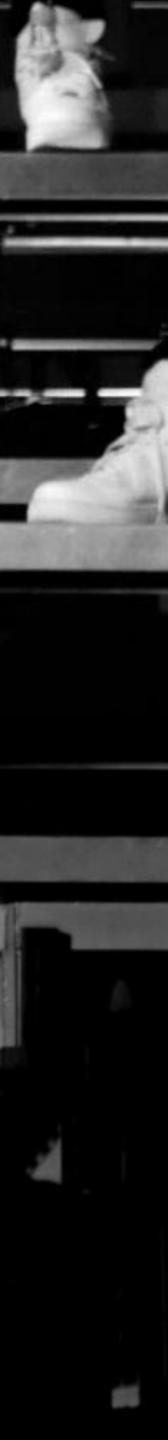

## **UIS: WHAT ARE THEY GOOD FOR?**

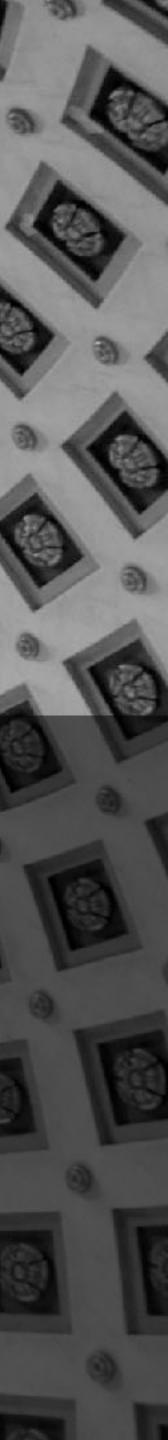

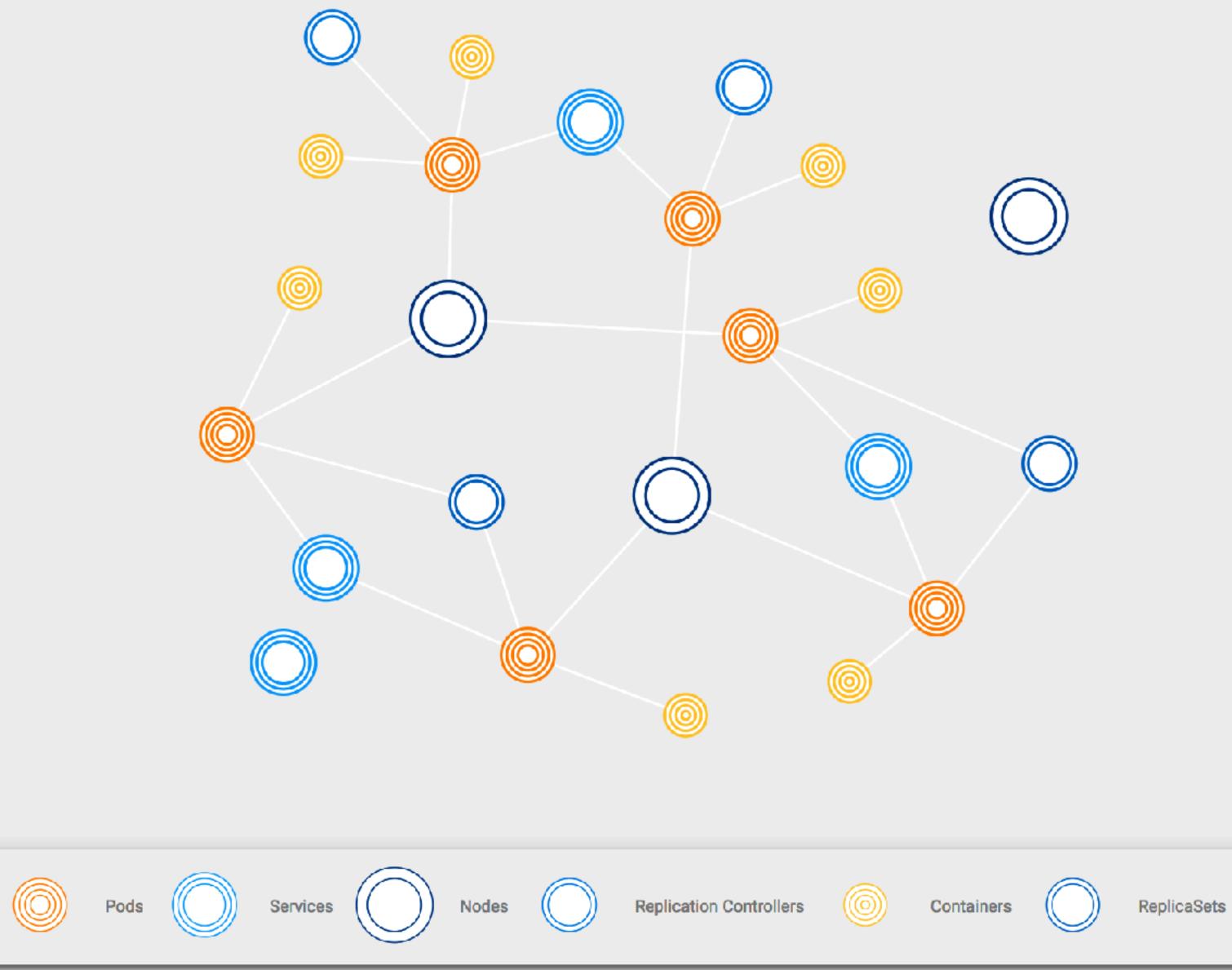

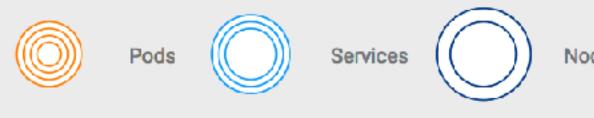

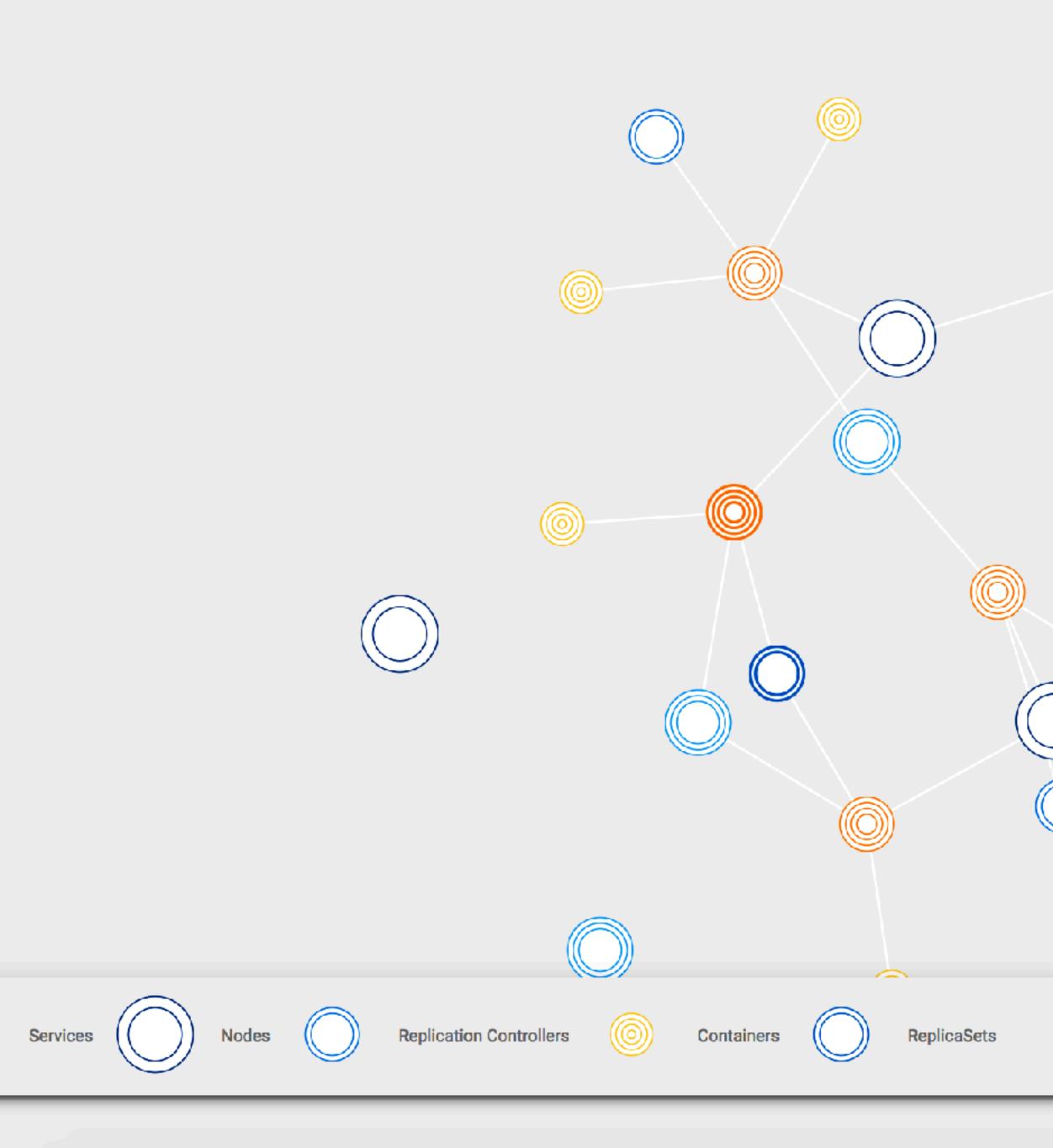

### Pod

0

0

O

#### viz-2517118100-8lzr0

| labels         | pod-template-hash 2517118100<br>run viz              |
|----------------|------------------------------------------------------|
| created        | Jul 1, 2017 12:06:28 AM                              |
| namespace      | viz                                                  |
| selfLink       | /api/v1/namespaces/default/pods/viz-2517118100-8lzr0 |
| dnsPolicy      | ClusterFirst                                         |
| nodeName       | ip-10-0-9-70.us-west-2.compute.internal              |
| restartPolicy  | Always                                               |
| serviceAccount | default                                              |

#### WANT MORE INFORMATION ABOUT THIS POD?

\$ kubectl get pod viz-2517118100-81zr0 -o yaml -n viz

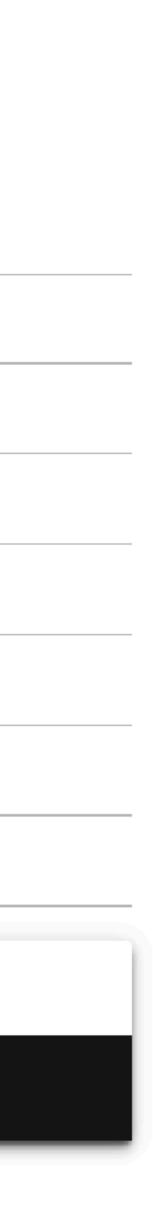

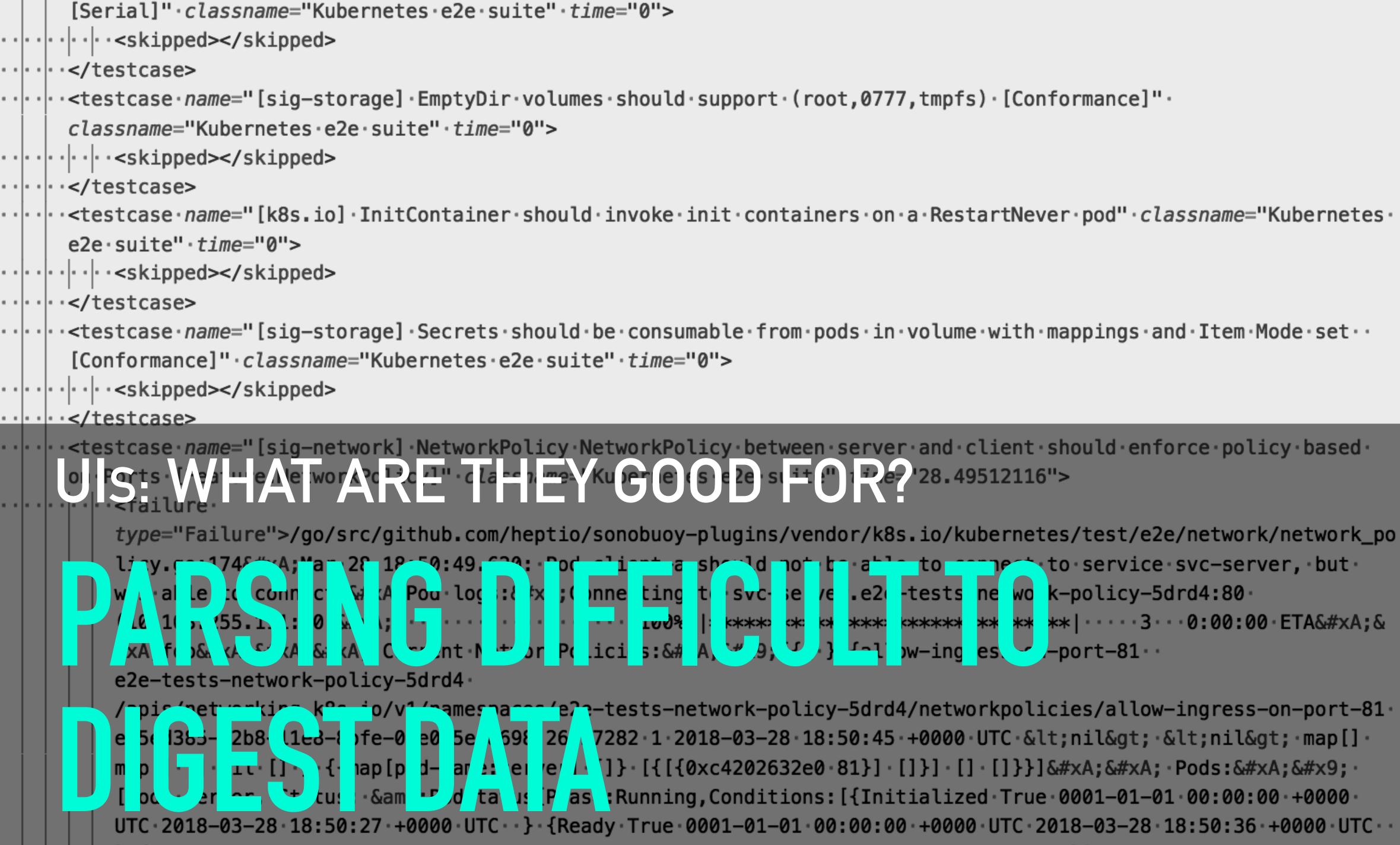

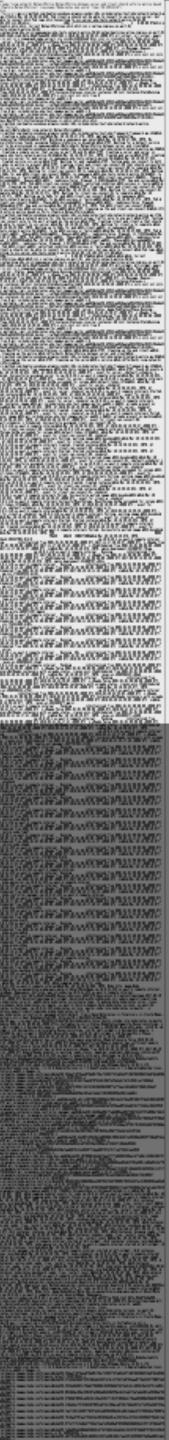

### The Go Programming Language

## **Getting Started**

Install the Go tools Test your installation Uninstalling Go Getting help

Download the Go distribution

#### **Download Go**

Click here to visit the downloads page

Official binary distributions are available for the FreeBSD (release 10-STABLE and above), Linux, Mac OS X (10.8 and above), and Windows operating systems and the 32-bit (386) and 64-bit (amd64) x86 processor architectures.

#### Documents

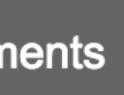

#### export PATH=\$GOROOT/bin:\$GOPATH/bin:\$PATH \$

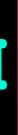

## \$ go get -u -v github.com/heptio/sonobuoy

.

## \$ sonobuoy run wait ~60 minutes for tests to run # \$ sonobuoy retrieve

## \$ mkdir ./results; tar xzf \*.tar.gz -C ./results

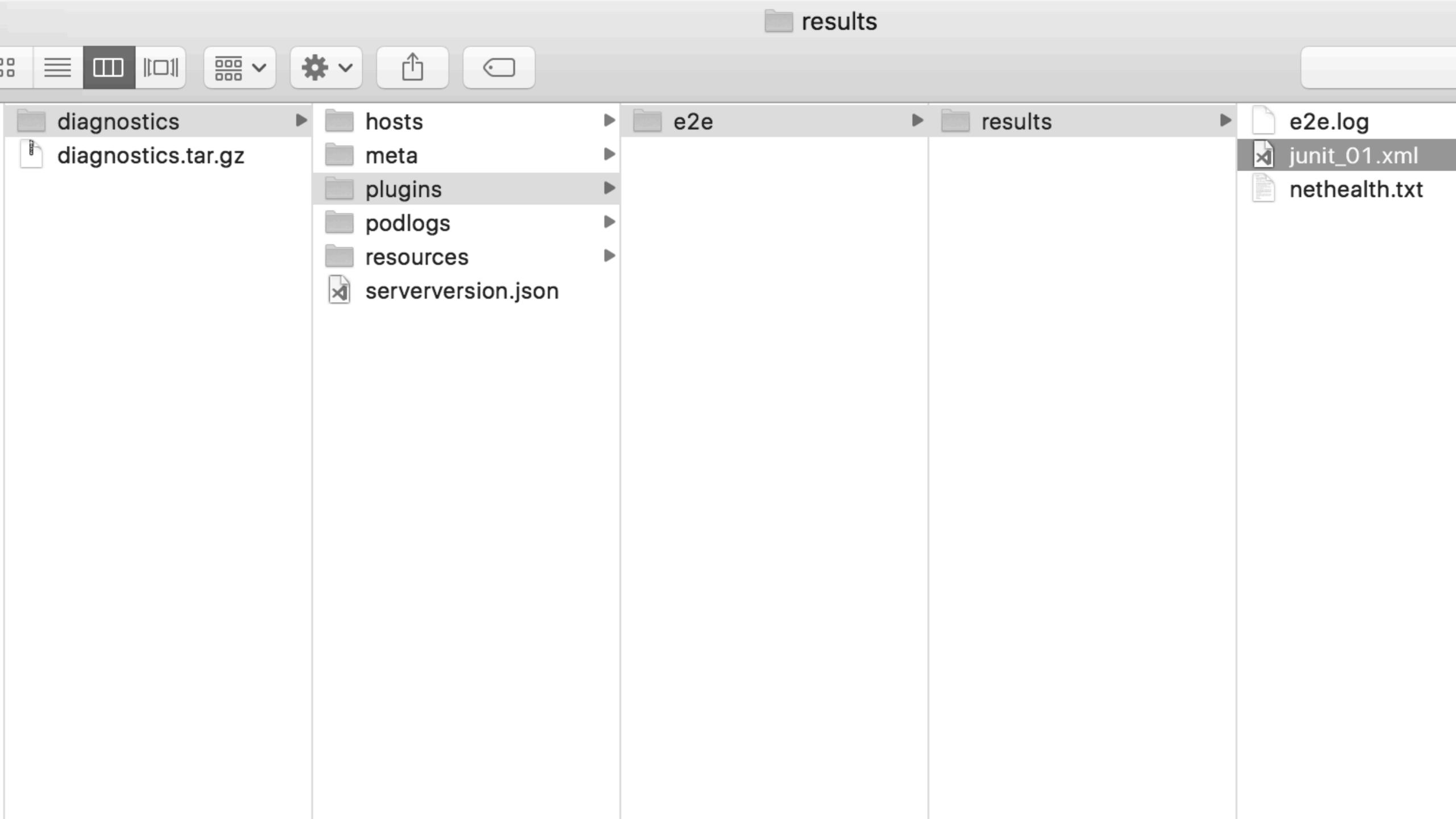

```
[Serial]".classname="Kubernetes.e2e.suite".time="0">
·····/··</testcase>

······<testcase·name="[sig-storage]·EmptyDir·volumes·should·support·(root,0777,tmpfs)·[Conformance]"·
</pre>
   classname="Kubernetes.e2e.suite".time="0">
·····/··</testcase>
e2e.suite".time="0">
·····/testcase>
[Conformance]".classname="Kubernetes.e2e.suite".time="0">
·····/··</testcase>
on · Ports · [Feature:NetworkPolicy]" · classname="Kubernetes · e2e · suite" · time="28.49512116">
·····failure·
     was able to connect.
Pod logs:
Connecting to svc-server.e2e-tests-network-policy-5drd4:80
     #xA;foo

 Current NetworkPolicies:
	[{{·} { allow-ingress-on-port-81··
     e2e-tests-network-policy-5drd4
```

*type=*"Failure">/go/src/github.com/heptio/sonobuoy-plugins/vendor/k8s.io/kubernetes/test/e2e/network/network\_po licy.go:174
Mar·28·18:50:49.620: Pod·client-a should not be able to connect to service svc-server, but 

/apis/networking.k8s.io/v1/namespaces/e2e-tests-network-policy-5drd4/networkpolicies/allow-ingress-on-port-81· ec5ed385-32b8-11e8-8bfe-06e0f5e6a698 26927282 1 2018-03-28 18:50:45 +0000 UTC <nil&gt; &lt;nil&gt; map[] map[] · [] · nil · [] · } · {{map[pod-name:server] · []} · [{[{0xc4202632e0 · 81}] · []}] · [] · []}}

 · Pods:
 · [Pod: server, Status: & mp; PodStatus { Phase: Running, Conditions: [{Initialized True 0001-01-01 00:00:00 +0000 UTC 2018-03-28 18:50:27 +0000 UTC ·· } {Ready True 0001-01-01 00:00:00 +0000 UTC 2018-03-28 18:50:36 +0000 UTC ·

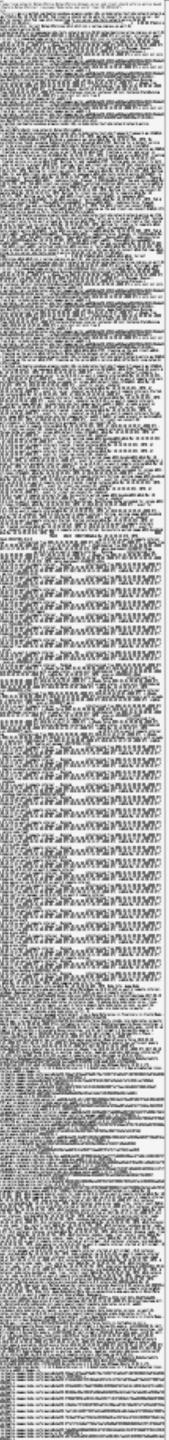

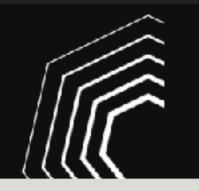

Heptio Sonobuoy Scanner

#### **Run Heptio Sonobuoy**

Paste the following command in your terminal:

kubectl apply -f https://scanner.heptio.com/984dcb91936073fb72f03776c844dc7e/yaml/

Wait for the list of conformance tests to appear. The scan results are associated with the unique URL of this page. To keep the list, you'll need to bookmark the URL.

This process can take up to 60 minutes.

RBAC already enabled on cluster

You can run the same YAML yourself if you prefer to scan your cluster manually. Here it is:

```
___
apiVersion: v1
kind: Namespace
metadata:
  name: heptio-sonobuoy
```

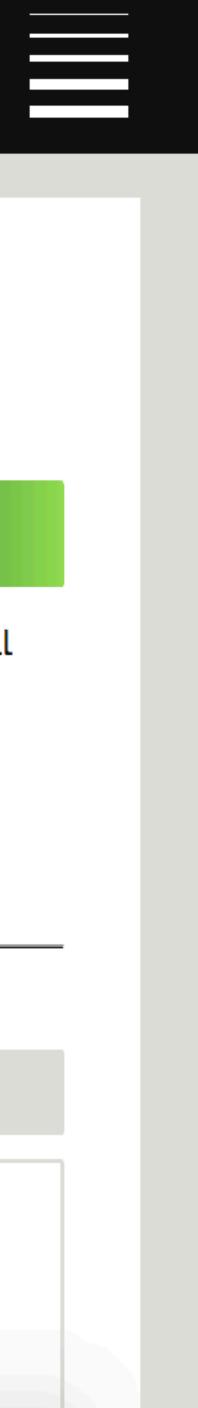

COPY

COPY

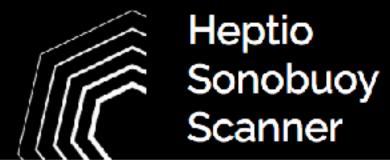

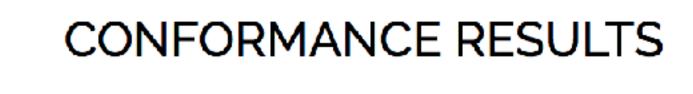

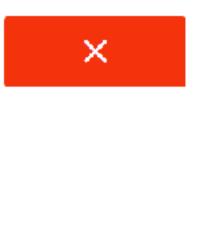

Tests Run: 137

Total Failures: **10** 

Download test report

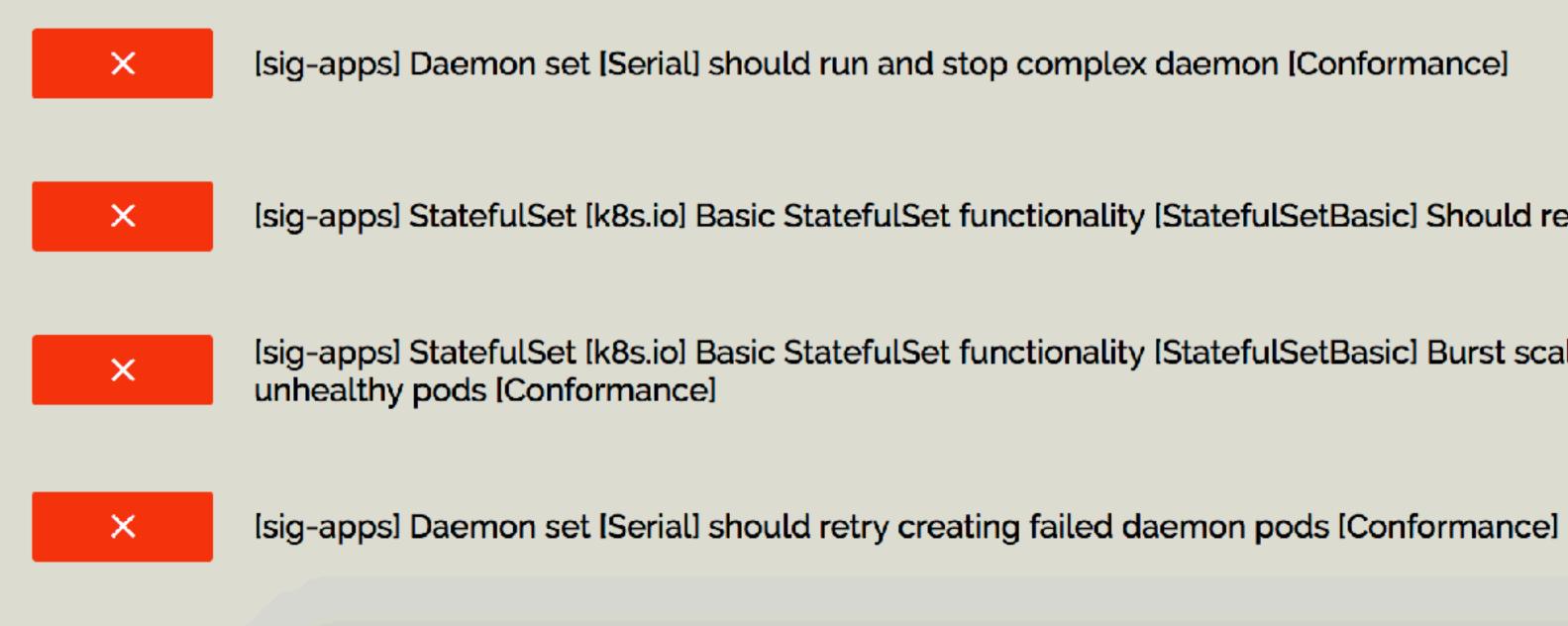

[sig-apps] StatefulSet [k8s.io] Basic StatefulSet functionality [StatefulSetBasic] Should recreate evicted statefulset [Conformance] +

[sig-apps] StatefulSet [k8s.io] Basic StatefulSet functionality [StatefulSetBasic] Burst scaling should run to completion even with +

+

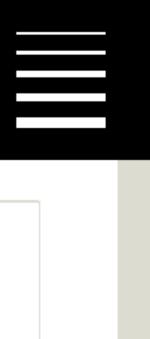

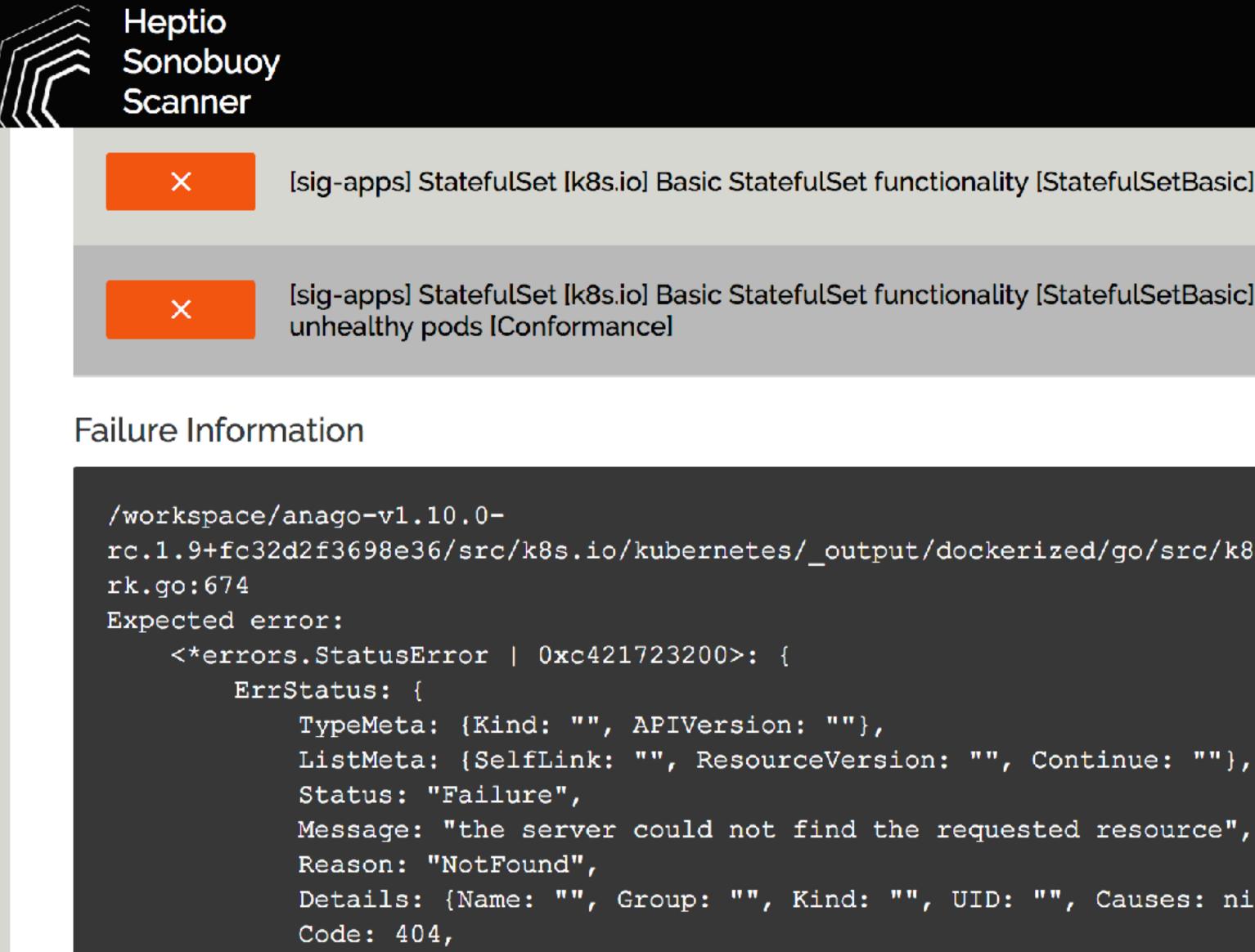

} **r** 

the server could not find the requested resource not to have occurred /workspace/anago-v1.10.0rc.1.9+fc32d2f3698e36/src/k8s.io/kubernetes/\_output/dockerized/go/src/k8s.io/kubernetes/test/e2e/apps/statefulset.

[sig-apps] StatefulSet [k8s.io] Basic StatefulSet functionality [StatefulSetBasic] Should recreate evicted statefulset [Conformance] +

[sig-apps] StatefulSet [k8s.io] Basic StatefulSet functionality [StatefulSetBasic] Burst scaling should run to completion even with

rc.1.9+fc32d2f3698e36/src/k8s.io/kubernetes/\_output/dockerized/go/src/k8s.io/kubernetes/test/e2e/framework/framewo

Details: {Name: "", Group: "", Kind: "", UID: "", Causes: nil, RetryAfterSeconds: 0},

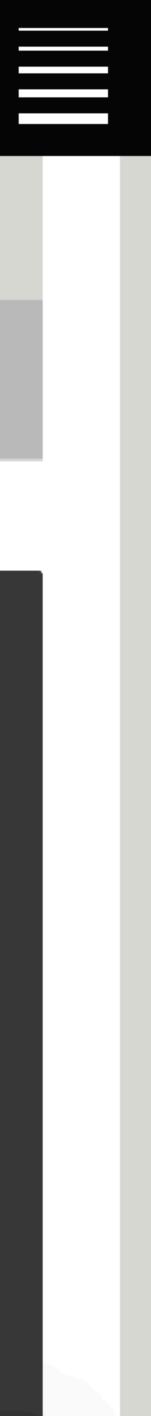

# UIS: WHAT ARE THEY GOOD FOR? IMMEDIATELY SHOWING

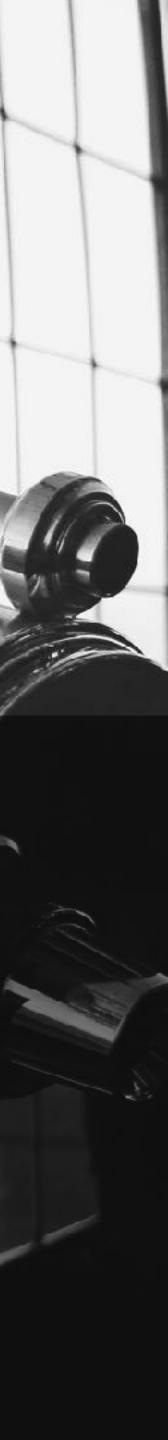

## AGENDA $\bigcirc WHO WH 88 WH T DO H DO$ OKUBERNETES FOR NEWBERNETES $\bigcirc \text{ALGODAREUSANWAY2}$ OCNECTION CONFORMANCE & & SONOBUOY SCANNER **OWRAPITUP**

## WRAP IT UP

# THANK YOU

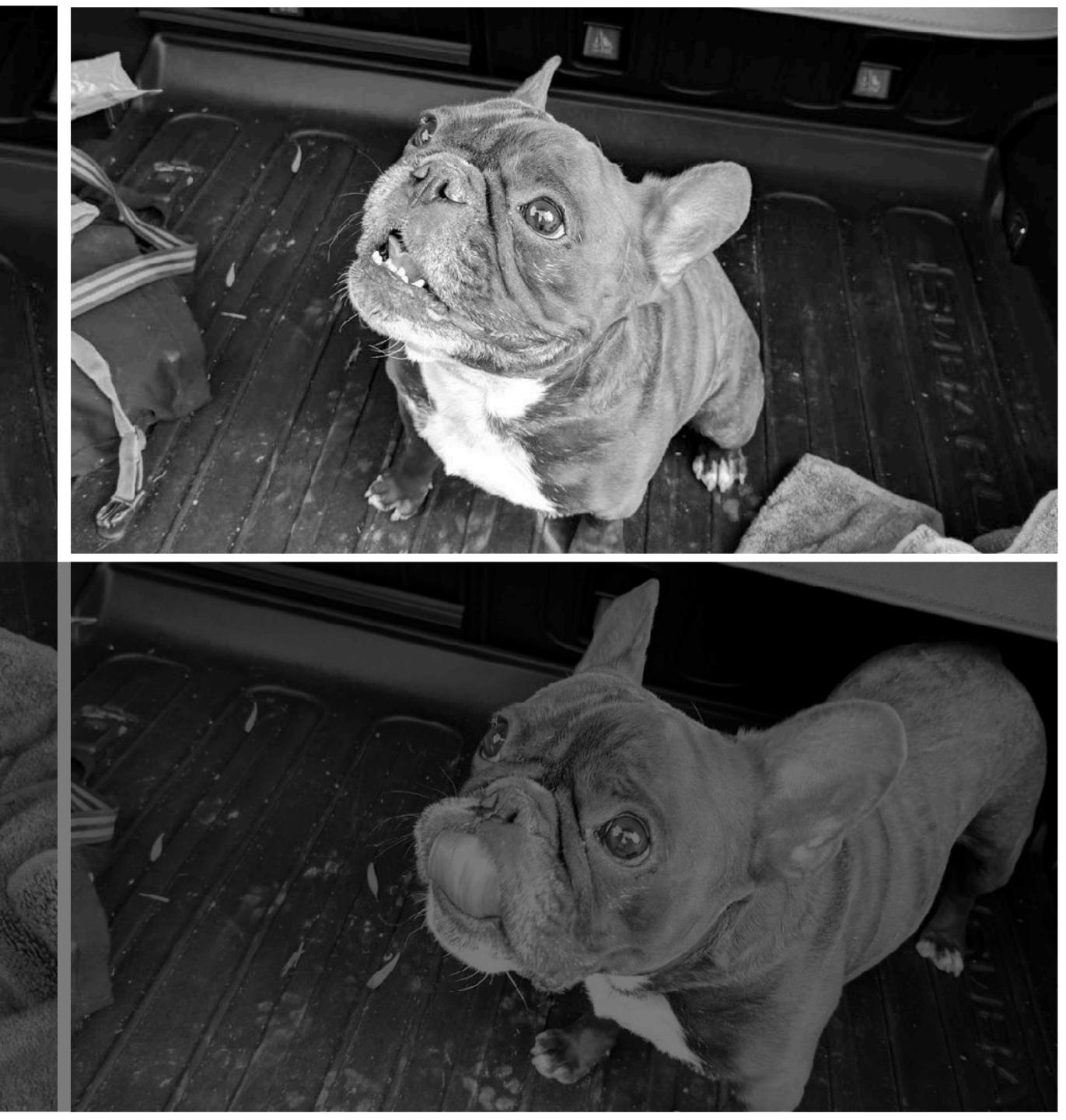

## LINKS

| TGIK                      | <u>https://wv</u>        |
|---------------------------|--------------------------|
| Intro to Containers       | https://me<br>and-docke  |
| Illustrated Guide to K8s  | https://de               |
| K8s User Journeys         | https://ku               |
| Linux Foundation Training | https://tra<br>kubernete |
| Heptio Hands-on Workshop  | j.hept.io/I              |
| Minikube                  | https://ku               |
| Heptio AWS Quickstart     | https://aw               |
| Sonobuoy Scanner          | http://sca               |

#### ww.youtube.com/playlist?list=PLvmPtYZtoXOENHJiAQc6HmV2jmuexKfrJ

edium.freecodecamp.org/a-beginner-friendly-introduction-to-containers-vmser-79a9e3e119b

eis.com/blog/2016/kubernetes-illustrated-guide/

ubernetes.io/docs/user-journeys/users/application-developer/foundational/

aining.linuxfoundation.org/linux-courses/system-administration-training/ es-fundamentals

/KubeConEU500 (promo: kubeconeu2018)

ubernetes.io/docs/tasks/tools/install-minikube/

ws.amazon.com/quickstart/architecture/heptio-kubernetes/

anner.heptio.com/